## **Operating Manual**

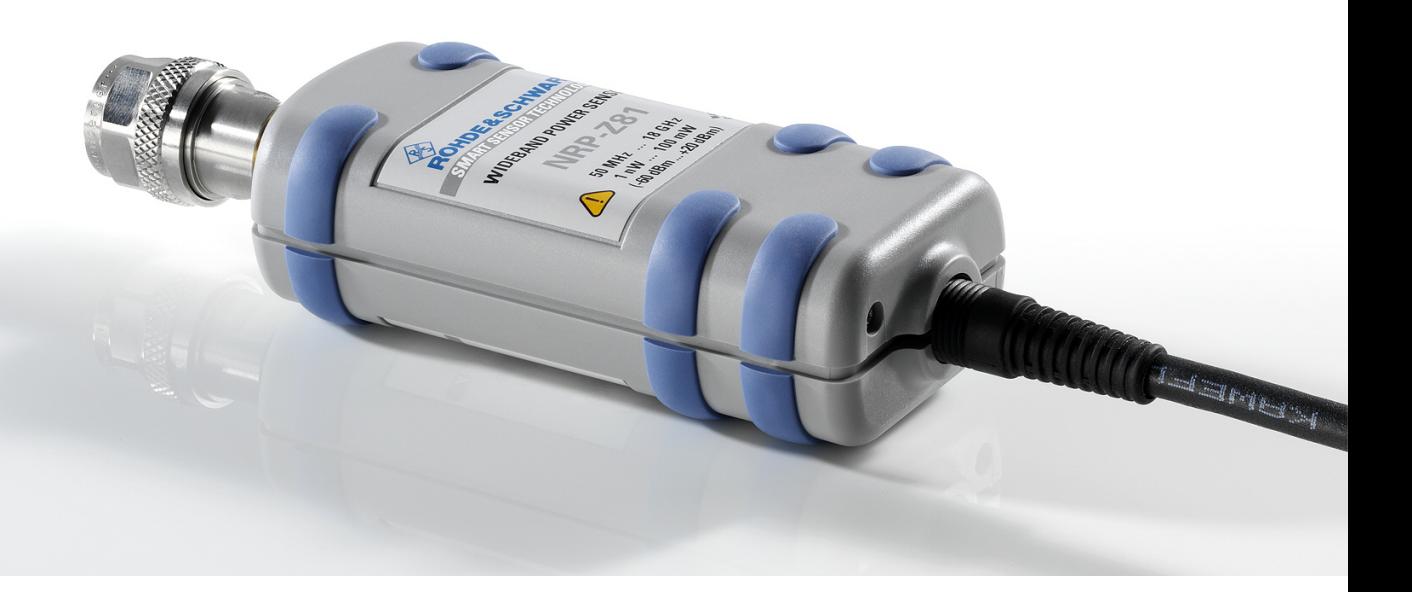

## **Wideband Power Sensor**

**R&S NRP-Z81 1137.9009.02** 

Printed in Germany

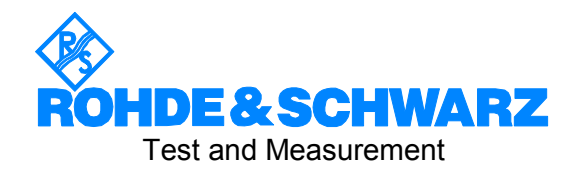

#### **Dear Customer,**

R&S® is a registered trademark of Rohde & Schwarz GmbH & Co. KG Trade names are trademarks of the owners.

## **Operation of the R&S NRP-Z81 wideband power sensor on R&S NRP base unit**

#### **Dear Customer,**

for proper operation of the R&S NRP-Z81 wideband power sensor on a R&S NRP, the right software is required for the base unit:

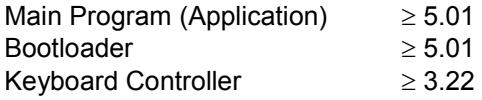

The revision numbers for the software components installed in the base unit can be displayed under menu item 'System Info', lines 'Main Program', 'Bootloader' and 'Keybd. Ctrl.'. The 'System Info' can be found in the 'System' menu.

Please note, that the statistics capabilities of the sensor are not yet supported by these revisions.

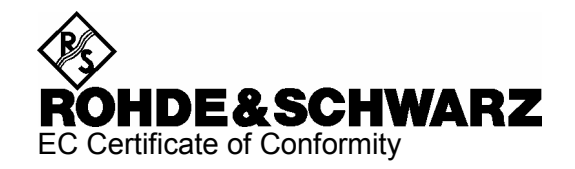

# $\epsilon$

Certificate No.: 2002-36, page 1

This is to certify that:

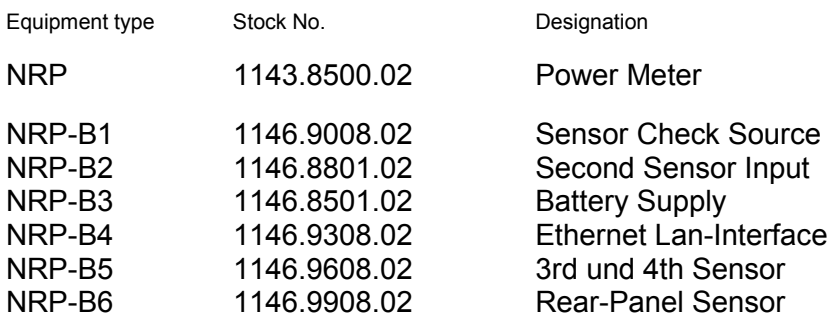

complies with the provisions of the Directive of the Council of the European Union on the approximation of the laws of the Member States

- relating to electrical equipment for use within defined voltage limits (73/23/EEC revised by 93/68/EEC)
- relating to electromagnetic compatibility (89/336/EEC revised by 91/263/EEC, 92/31/EEC, 93/68/EEC)

Conformity is proven by compliance with the following standards:

EN61010-1 : 2001-12 EN55011 : 1998 + A1 : 1999, Class B EN61326 : 1997 + A1 : 1998 + A2 : 2001 + A3 : 2003

For the assessment of electromagnetic compatibility, the limits of radio interference for Class B equipment as well as the immunity to interference for operation in industry have been used as a basis.

Affixing the EC conformity mark as from 2002

#### **ROHDE & SCHWARZ GmbH & Co. KG Mühldorfstr. 15, D-81671 München**

Munich, 2006-11-23 Central Quality Management FS-QZ / Radde

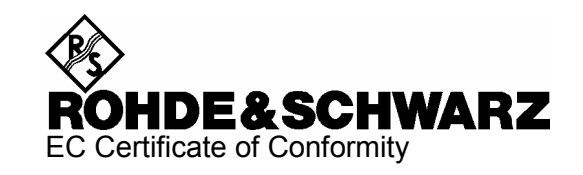

## $\mathsf{C}\mathsf{F}$

Certificate No.: 2002-36, page 2

This is to certify that:

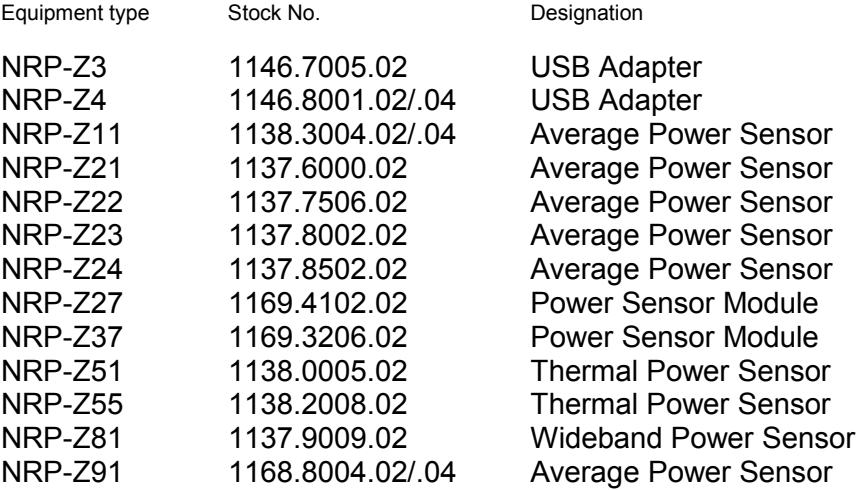

complies with the provisions of the Directive of the Council of the European Union on the approximation of the laws of the Member States

- relating to electrical equipment for use within defined voltage limits (73/23/EEC revised by 93/68/EEC)
- relating to electromagnetic compatibility (89/336/EEC revised by 91/263/EEC, 92/31/EEC, 93/68/EEC)

Conformity is proven by compliance with the following standards:

EN61010-1 : 2001-12 EN55011 : 1998 + A1 : 1999, Class B EN61326 : 1997 + A1 : 1998 + A2 : 2001 + A3 : 2003

For the assessment of electromagnetic compatibility, the limits of radio interference for Class B equipment as well as the immunity to interference for operation in industry have been used as a basis.

Affixing the EC conformity mark as from 2002

#### **ROHDE & SCHWARZ GmbH & Co. KG Mühldorfstr. 15, D-81671 München**

Munich, 2006-11-23 Central Quality Management FS-QZ / Radde

## **Table of Contents**

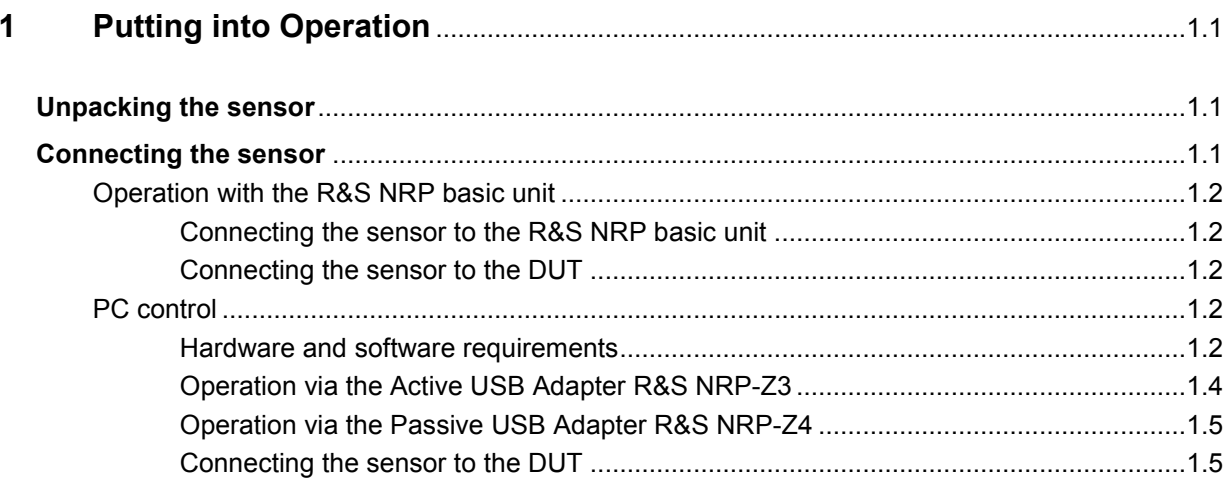

## **Figs.**

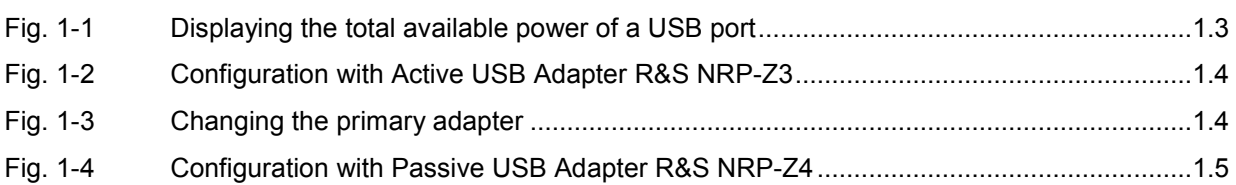

## <span id="page-8-0"></span>**1 Putting into Operation**

**NOTICE** *Follow the instructions below precisely to prevent damage to the sensor – particularly when you are putting it into operation for the first time.* 

## **Unpacking the sensor**

Remove the sensor from its packing and check that nothing is missing. Inspect all items for damage. If you discover any damage, inform the carrier responsible immediately and keep the packing to support any claims for compensation.

It is also best to use the original packing if the sensor is to be shipped or transported at a later date.

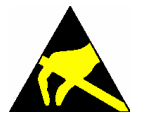

*The sensor contains components which can be destroyed by electrostatic discharges. To prevent this happening, never touch the inner conductor of the RF connector and never open the sensor.* 

## **Connecting the sensor**

**NOTICE** *To prevent EMI, the sensor must never be operated with its enclosure wholly or partially removed. Only use shielded cables that meet the relevant EMC standards.* 

*Never exceed the maximum RF power limit. Even brief overloads can destroy the sensor.* 

*In many cases, the RF connector only requires manual tightening. However, for maximal measurement accuracy, the RF connector must be tightened using a torque wrench with a nominal torque of 1.36 Nm (12" lbs.).* 

#### <span id="page-9-0"></span>**Operation with the R&S NRP basic unit**

#### **Connecting the sensor to the R&S NRP basic unit**

The sensor can be connected to the R&S NRP basic unit when it is in operation. The interface connector must be inserted, red marking upwards, into one of the R&S NRP basic unit's sensor connectors. When the sensor is connected, it is detected by the R&S NRP basic unit and initialized.

#### **Connecting the sensor to the DUT**

The Sensor R&S NRP-Z81 has a male N connector and so can be connected to any standard female N connector. Using light pressure, and keeping the male N connector perpendicular, insert it into the female N connector and tighten the N connector locking nut (right-hand thread).

#### **PC control**

#### **Hardware and software requirements**

The following requirements must be met if the sensor is to be controlled by a PC via an interface adapter:

- The PC must have a USB port.
- The PC's operating system must support the USB port. This is the case with Windows™ 98, Windows™ ME, Windows™ 2000, Windows™ XP and more recent versions of the Windows™ operating system.
- The USB device drivers in the supplied *NRP Toolkit* software package must be installed.

If these requirements are met, the sensor can be controlled using a suitable application program such as the NrpFlashup program contained in the NRP Toolkit (includes the modules Power Viewer, USB Terminal, Firmware Update and Update S-Parameters).

When you insert the CD-ROM supplied with the R&S NRP, the NRP Toolkit is automatically installed on your PC. The rest of the procedure is self-explanatory.

The sensor can be powered in two ways:

- *Self-powered* from a separate power supply via the Active USB Adapter R&S NRP-Z3.
- *Bus-powered* from the PC or a USB hub with its own power supply (*self-powered hub*) via the Active USB Adapter R&S NRP-Z3 or via the Passive USB Adapter R&S NRP-Z4.

As the sensor is a *high-power device*, there is no guarantee that it can be powered from all types of laptop or notebook in the *bus-powered* mode. To be sure, you should determine the current at the USB connectors beforehand:

<span id="page-10-0"></span>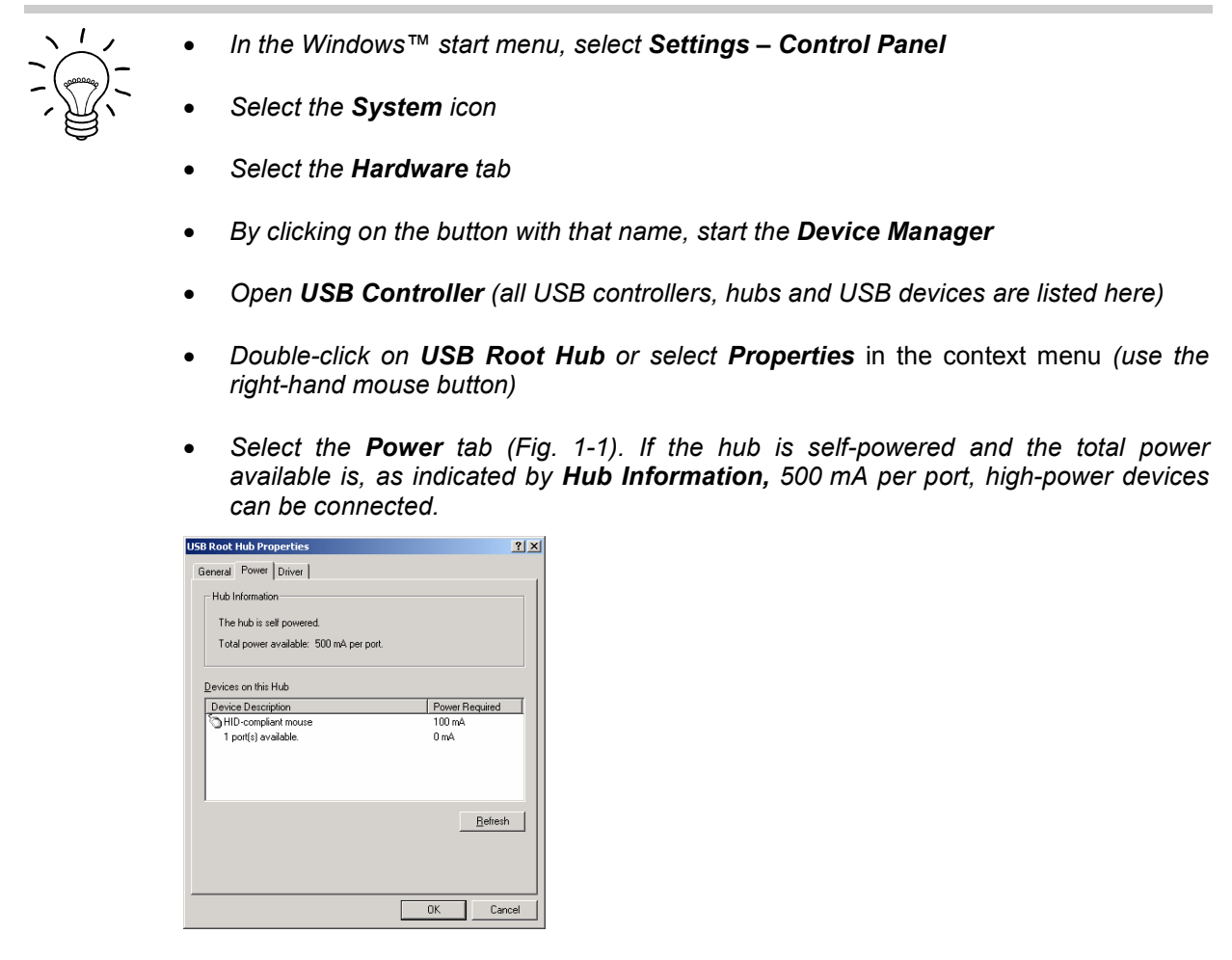

Fig. 1-1 Displaying the total available power of a USB port

If you have any doubts, ask the manufacturer if the USB port on your laptop or notebook can handle *high-power devices*.

#### <span id="page-11-0"></span>**Operation via the Active USB Adapter R&S NRP-Z3**

Figure 1-2 shows the configuration with the Active USB Adapter R&S NRP-Z3, which also makes it possible to feed in a trigger signal for the *Timeslot* and *Scope* modes. The order in which the cables are connected is not critical.

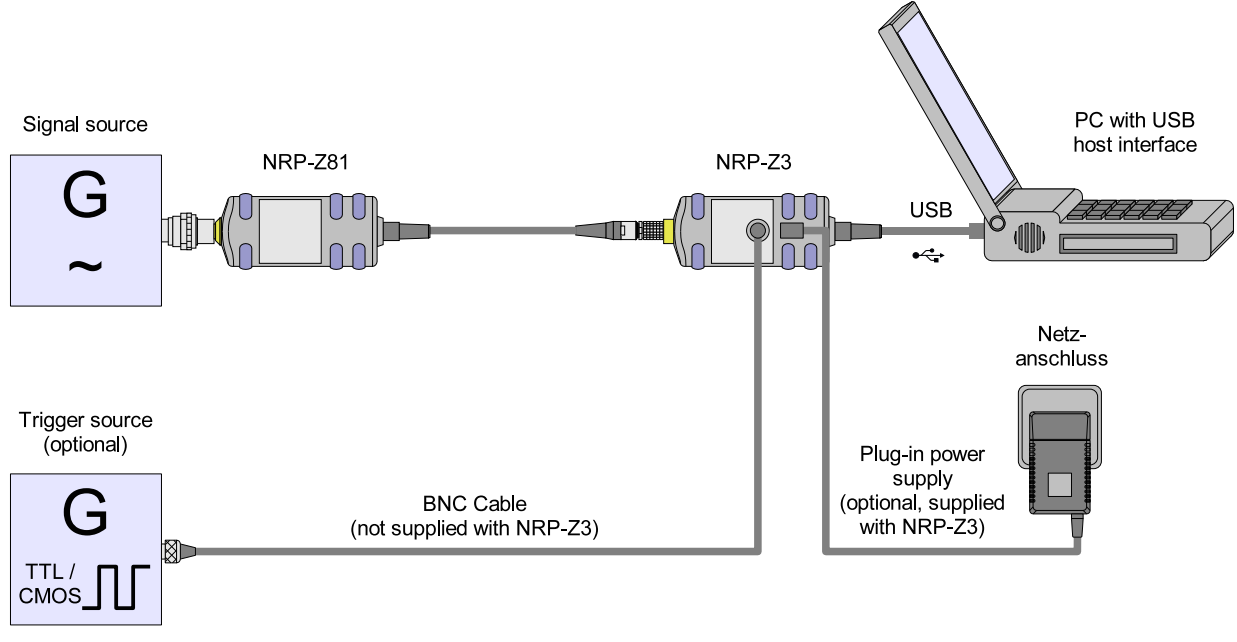

Fig. 1-2 Configuration with Active USB Adapter R&S NRP-Z3

The plug-in power supply for the R&S NRP-Z3 can be powered from a single-phase AC source with a nominal voltage range of 100 V to 240 V and a nominal frequency between 50 Hz and 60 Hz. The plugin power supply autosets to the applied AC voltage. No manual voltage selection is required.

The plug-in power supply comes with four primary adapters for Europe, the UK, the USA and Australia. No tools of any kind are required to change the primary adapter. The adapter is pulled out manually and another adapter inserted until it locks (Fig. 1-3).

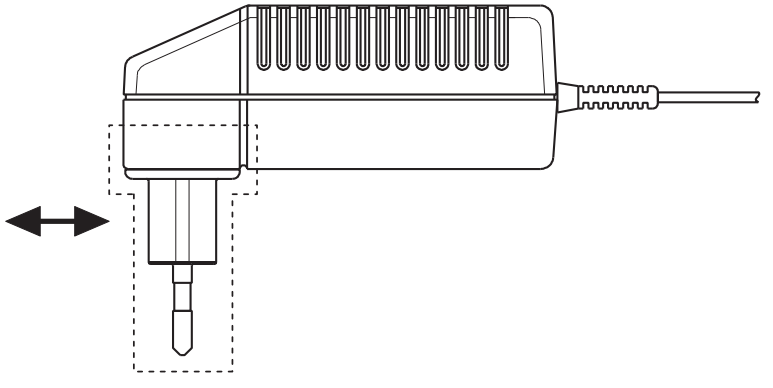

Fig. 1-3 Changing the primary adapter

<span id="page-12-0"></span>The plug-in power supply is short-circuit-proof and has an internal fuse. It is not possible to replace this fuse or open the plug-in power supply.

**NOTICE** *The plug-in power supply is not intended for outdoor use.* 

*Keep within the temperature range of 0°C to 50°C.* 

*If there is any condensation on the plug-in power supply, dry it off before connecting it to the AC supply.* 

#### **Operation via the Passive USB Adapter R&S NRP-Z4**

Fig. 1-4 is a schematic of the measurement setup. The order in which the cables are connected is not critical.

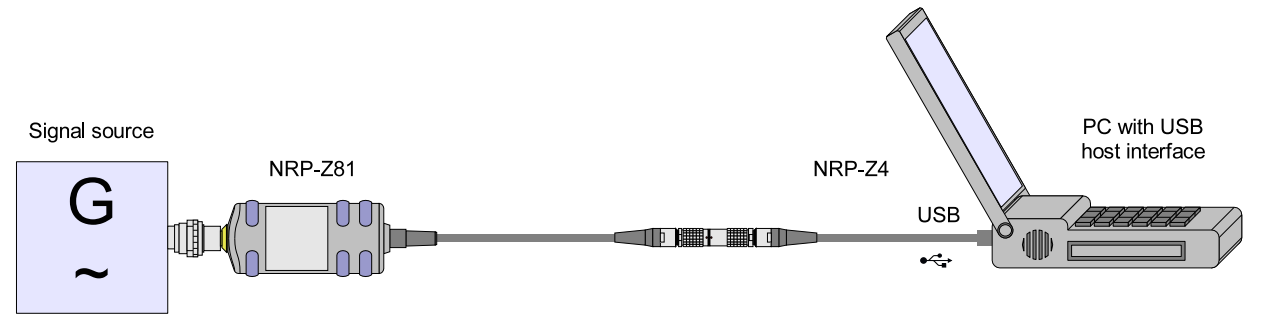

Fig. 1-4 Configuration with Passive USB Adapter R&S NRP-Z4

#### **Connecting the sensor to the DUT**

See the section ["Operation with the R&S NRP basic unit"](#page-9-0) for information on how to connect the sensor to the DUT.

## **Table of Contents**

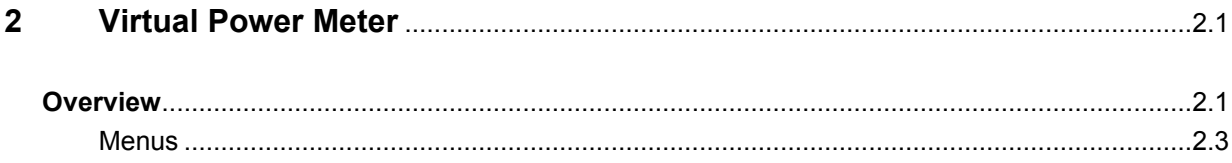

## **Figs.**

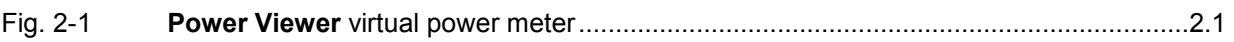

## **Tables**

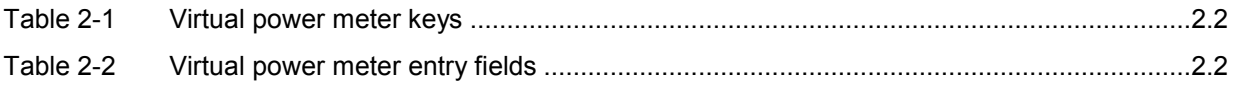

## <span id="page-16-0"></span>**2 Virtual Power Meter**

You will find the **NrpFlashup** program for controlling sensors with a PC under Windows™ on the CD-ROM that accompanies the sensor. The program comprises several modules which can be started centrally via the Windows™ start-menu entry **NRP Toolkit**.

This section describes the **Power Viewer** program module. This is a virtual power meter which only uses a cut-down set of the sensor's functions. This means that after an extremely brief familiarization period, the user can measure the average power of modulated signals.

The other modules in **NrpFlashup** are described in Chapter 3 of the operating manual (**Terminal** and **Update S-Parameters** modules) or in the service manual (**Firmware Update** module).

## **Overview**

Start the virtual power meter using the **NRP Toolkit** – **Power Viewer** start-menu entry. The **Power Viewer** program window is displayed (Fig. 2-1).

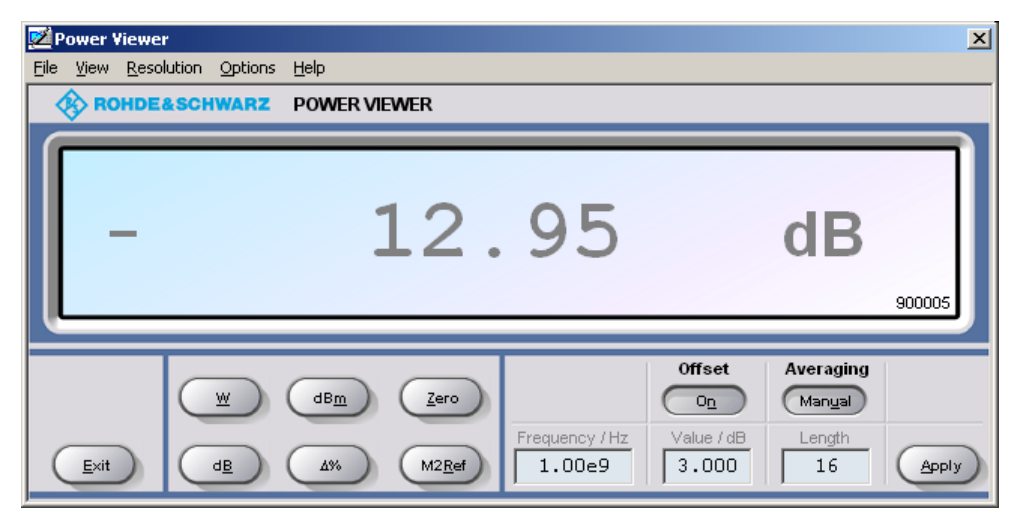

Fig. 2-1 **Power Viewer –** virtual power meter

The result display occupies most of the program window. The result, unit and additional sensor status information are displayed. The serial number of the sensor is displayed in the bottom right. The program window also contains animated buttons and entry fields (see [Table 2-1](#page-17-0) and [Table 2-2](#page-17-0)).

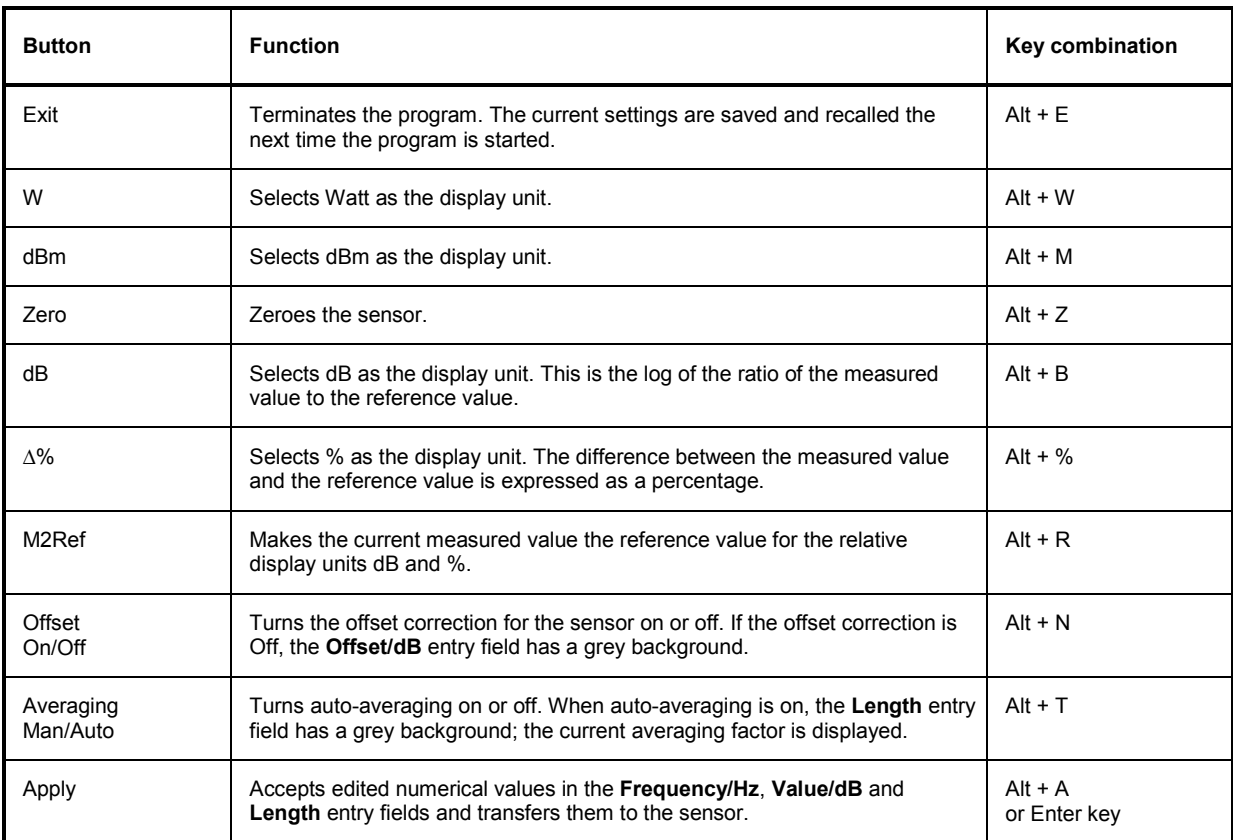

#### <span id="page-17-0"></span>Table 2-1 Virtual power meter keys

#### Table 2-2 Virtual power meter entry fields

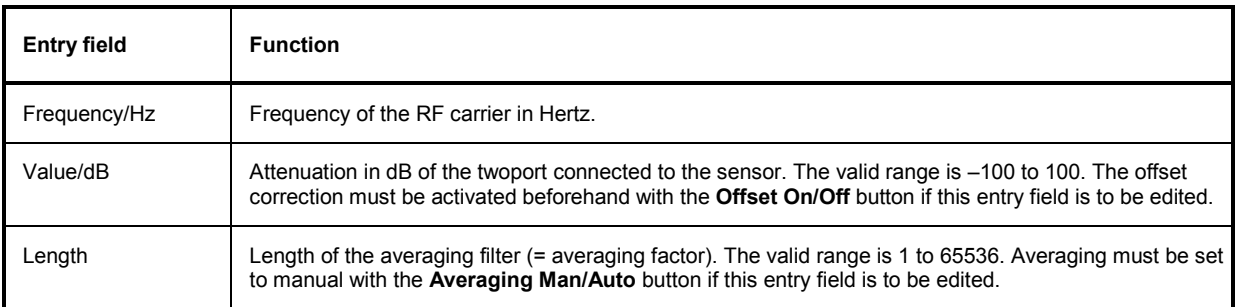

Scientific notation can also be used for the entry fields. If an invalid entry is made, an error message is output. An edited numerical value will not be transferred to the sensor unless you use the **Apply** button or the Enter key to terminate the entry.

#### <span id="page-18-0"></span>**Menus**

The menu bar can be used to call less frequently used functions.

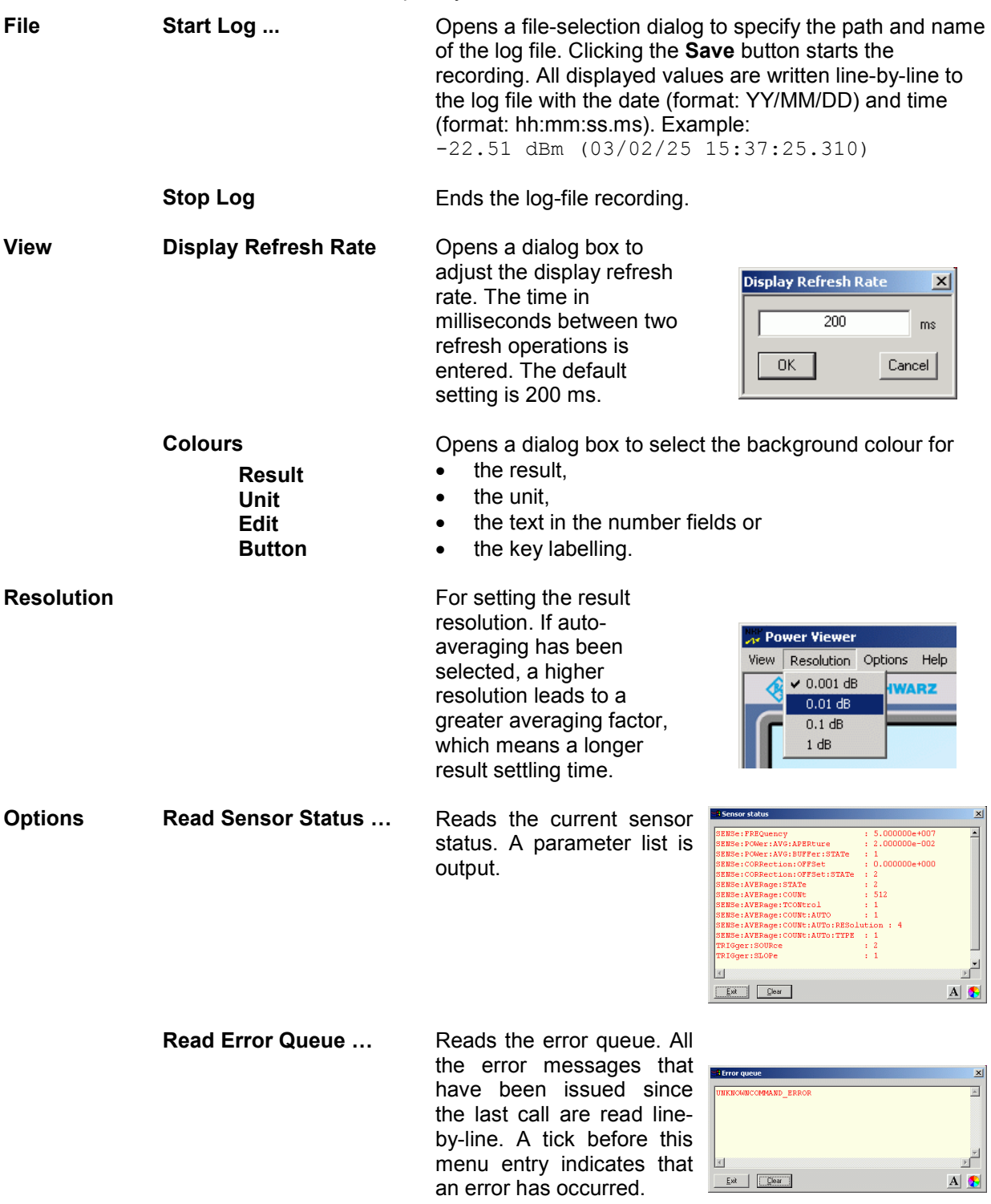

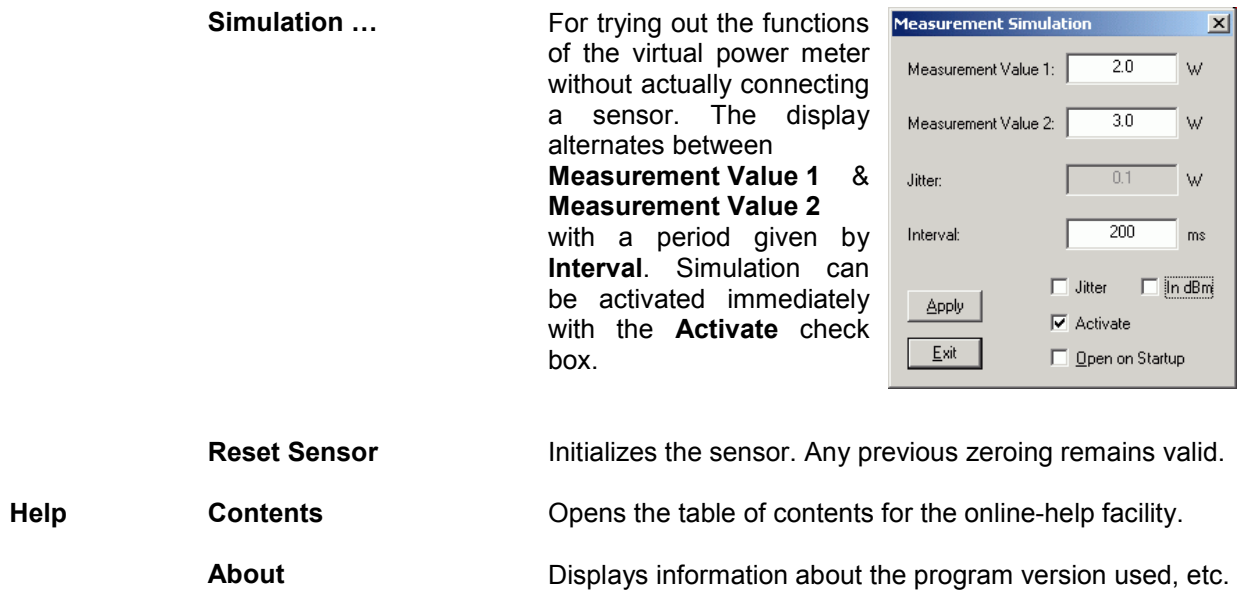

## **Table of Contents**

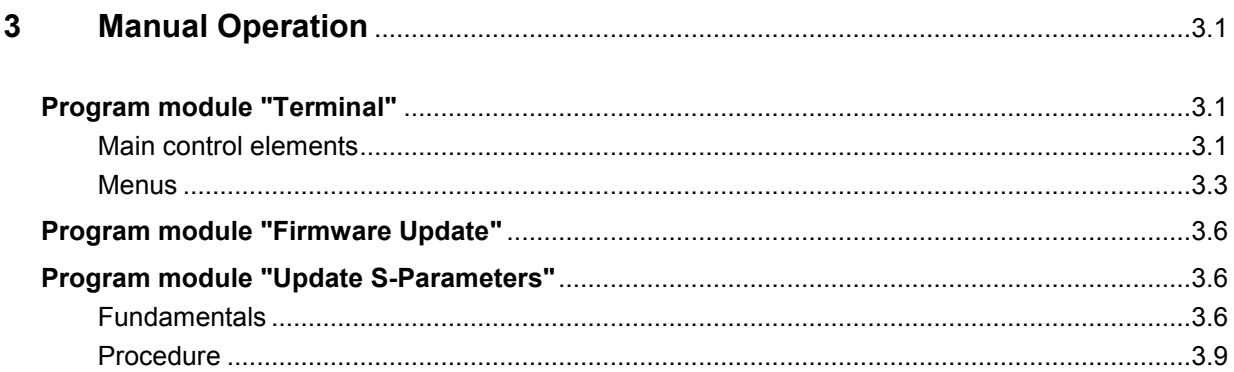

## **Figs.**

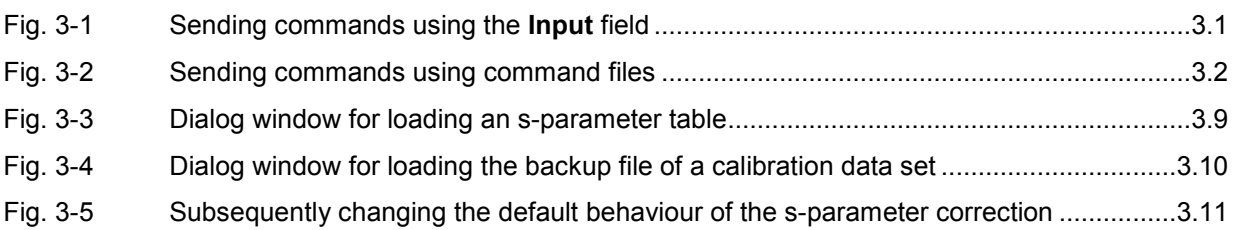

## **Tables**

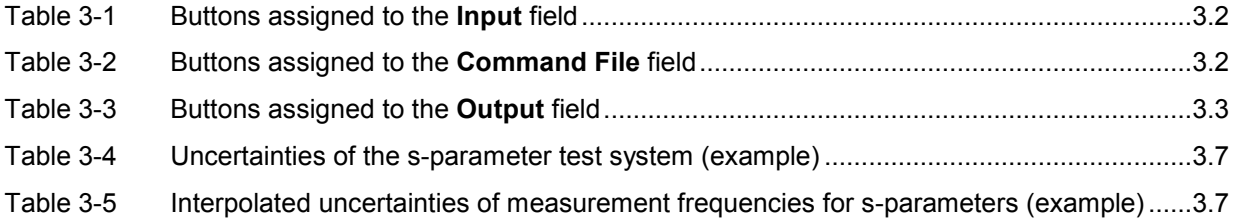

## <span id="page-22-0"></span>**3 Manual Operation**

The previous section describes the Power Viewer program module supplied with the instrument. This module simplifies the most frequently used function of a power meter – measuring the average power of an RF signal of almost any modulation. Other program modules are also part of the supplied equipment and can be selected in the Start menu:

- **Power Viewer:** A detailed description of this virtual power meter module is provided in section 2.
- **Terminal:** Program module for sending commands and command sequences to the sensor and for displaying measurement results, status information and other data from the sensor
- **Firmware Update:** Program module for updating the sensor firmware
- **Update S-Parameters**: Program module for loading an s-parameter table into the sensor

## **Program module "Terminal"**

#### **Main control elements**

With the USB terminal, commands and command sequences can be sent to the sensor in two different ways:

- Commands are entered in the **Input** field (Fig. 3-1). Consecutive commands can be entered as separate lines, one below the other. The buttons associated with the **Input** field are described in [Table 3-1](#page-23-0).
- Commands or command sequences are stored in *command files*. Command files are created with a text editor, for instance, and then stored. They can be called as often as required [\(Fig. 3-2\)](#page-23-0). The buttons of the **Command File** field are described in [Table 3-2](#page-23-0).

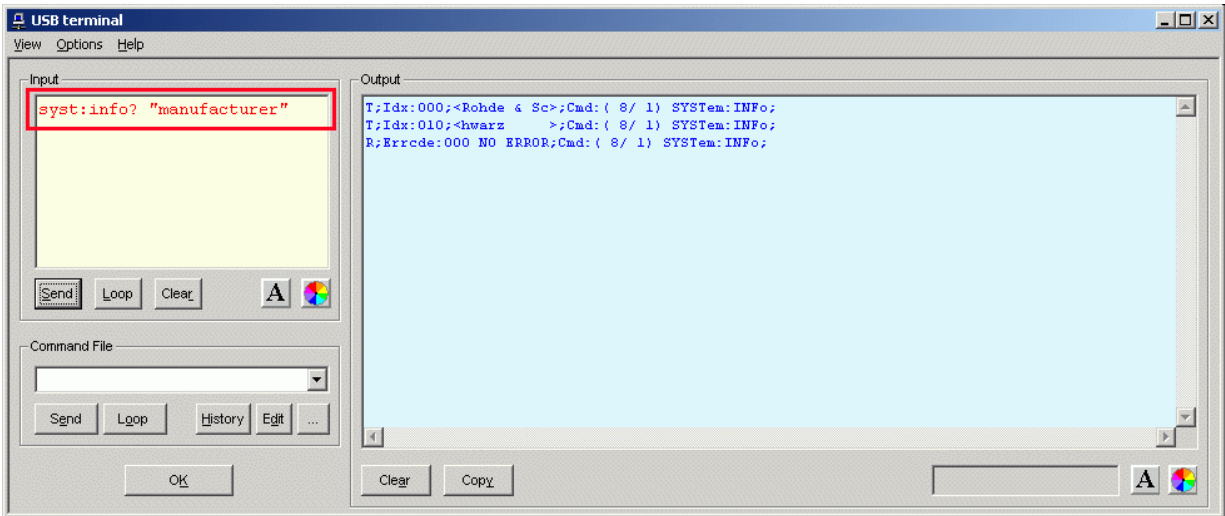

Fig. 3-1 Sending commands using the **Input** field

<span id="page-23-0"></span>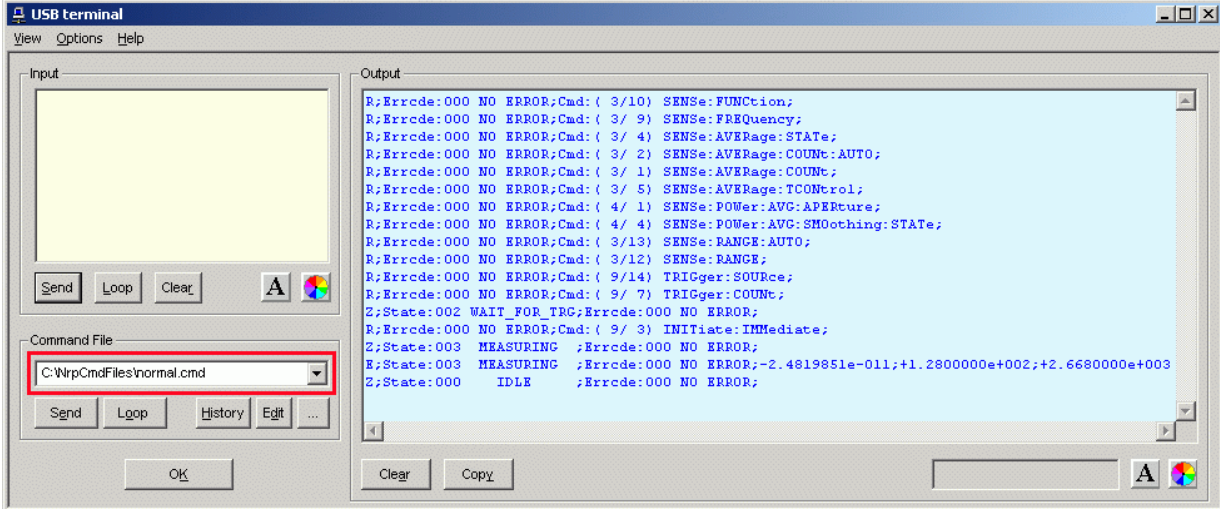

Fig. 3-2 Sending commands using command files

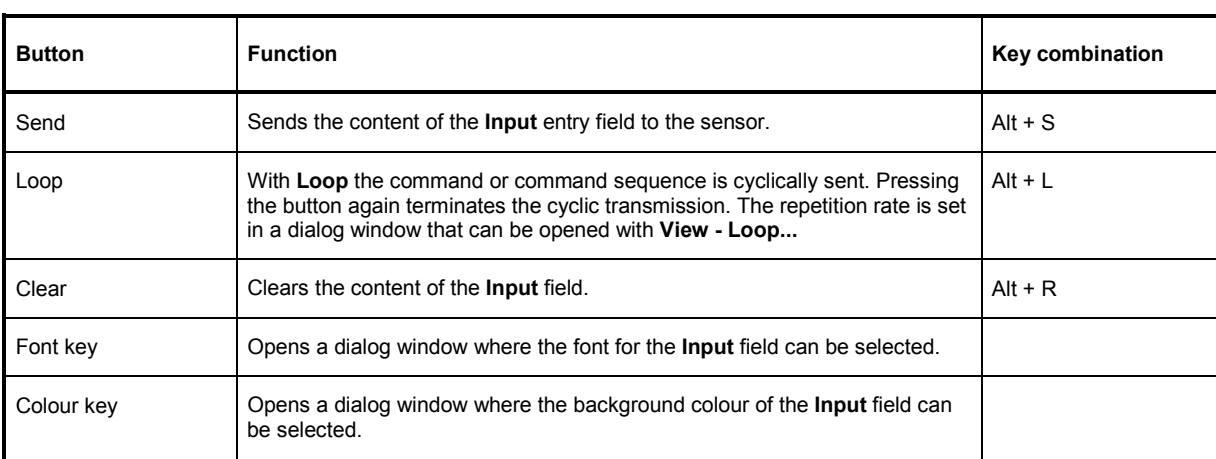

#### Table 3-1 Buttons assigned to the **Input** field

#### Table 3-2 Buttons assigned to the **Command File** field

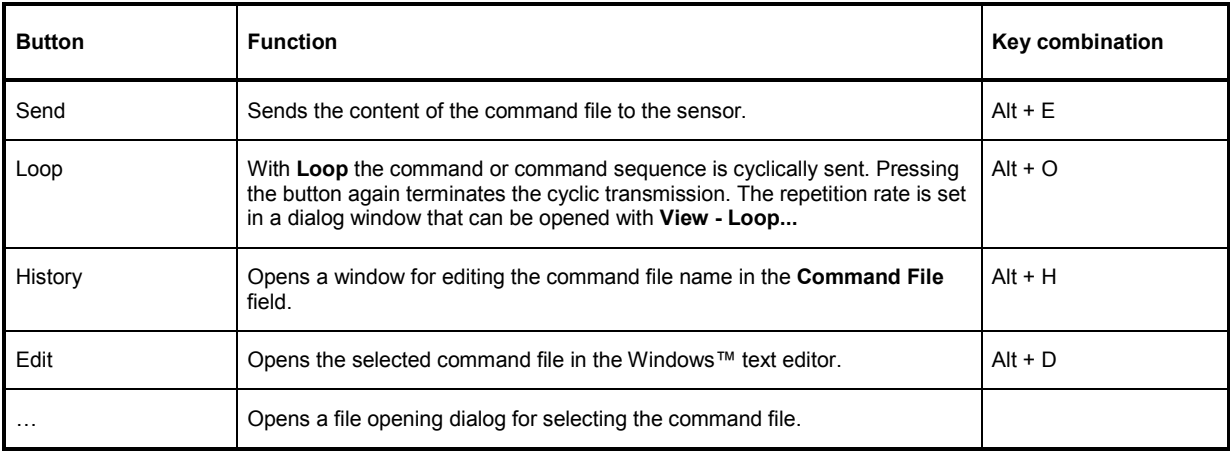

<span id="page-24-0"></span>A command line starting with a tab, a blank or a special character is considered a comment and not forwarded to the sensor.

Measurement results, parameters and status information returned by the sensor are displayed in the **Output** field.

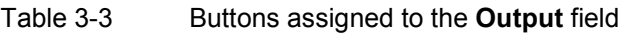

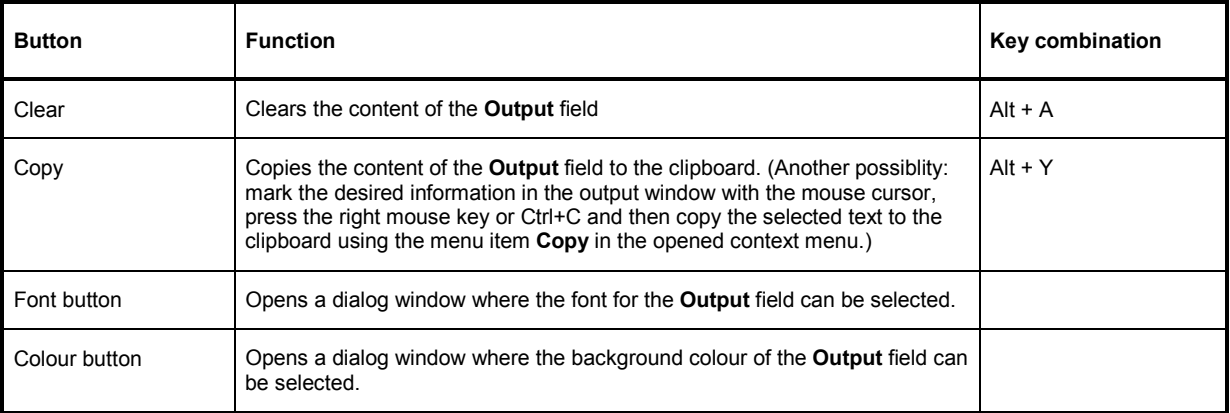

Close the USB terminal with OK.

#### **Menus**

**View Post Filter …** Opens the **Output Postfilter** dialog window where the lines stored in the input buffer can be filtered according to different criteria.

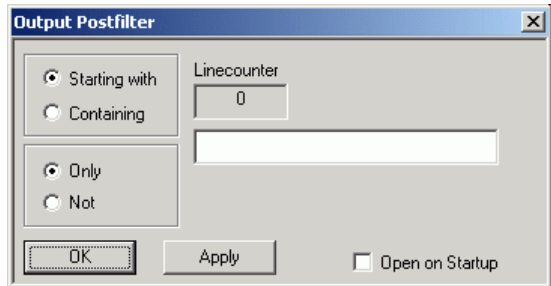

Filter criteria:

**Only** + **Starting with**: Only lines starting with the entered character string are displayed.

**Not** + **Starting with**: Only lines not starting with the entered character string are displayed.

**Only** + **Containing**: Only lines containing the entered character string are displayed.

**Not** + **Containing**: Only lines not containing the entered character string are displayed.

Lines not matching the specific filter criterion are blanked but not cleared.

Filtering is started with **Apply**. The number of lines matching the filter criterion is displayed in the **Linecounter** field. If **Open on startup** is active, the **Output Postfilter** dialog is automatically opened when the terminal is started. The dialog window is closed with **OK**.

**Response Time …**  Opens the **Response time** dialog window where the response time of the sensor can be set.

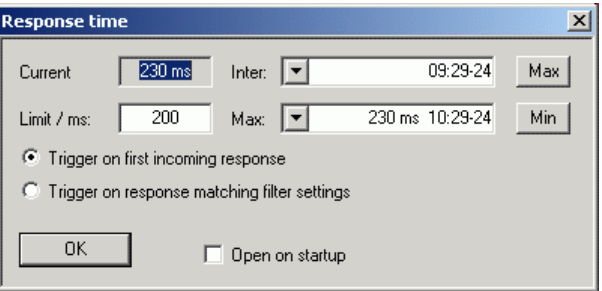

**Current** indicates the time elapsed between dispatch of the last command and receipt of an acknowledgement from the sensor. When the **Max** button is clicked, the response times exceeding the value in the **limit / ms** field are recorded. When the **Min** button is clicked, the response times within the value in the **limit / ms** field are recorded.

If **Trigger on first incoming response** is active, the time measurement is terminated as soon as the first response arrives after a command is sent. If **Trigger on response matching filter settings** is active, the time measurement is terminated as soon as the first response matching the filter criterion in the **Output Postfilter** dialog window is received.

If **Open on startup** is active, the **Response Time** dialog is automatically displayed when the Terminal module is started. The dialog window is closed with **OK**.

**Loop …** Opens the **Loop controls** dialog window where the cyclic transfer of commands and command sequences can be controlled.

> In the **Delay / ms** field, the time interval for the cyclic transfer is specified in milliseconds.

The number of completed transfer cycles is displayed in the **Counter** field. If **Open on startup** is active, the **Response time** dialog is automatically opened when the Terminal module is started. The dialog window is closed with **OK**.

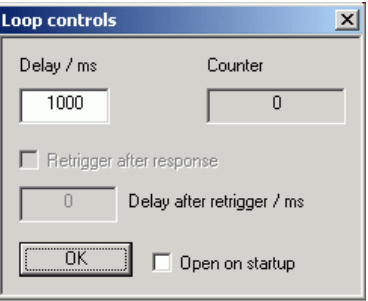

- **Options Protocol Mode** In this mode, a time stamp is added to each response block.
	- **Hex Mode** In this mode, the response blocks from the sensor are displayed in hexadecimal format.
	- **Auto Delete** With this option active, the **Output** field is automatically cleared when the **Send** button is pressed.
	- **Auto Scroll** With this option active, older items in the **Output** field are automatically shifted upward and off the display if space is required for new values.
	- LF at EOT With this option active, a line feed is appended to each response block from the sensor.

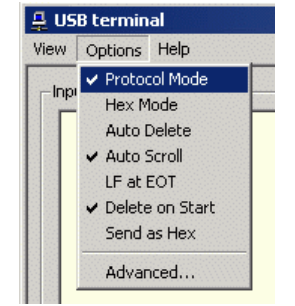

- **Delete on Start** With this option active, the **Output** field is automatically cleared when the Terminal module is started.
- **Send as Hex** With this option active, the text in the **Input** field is interpreted as a hexadecimal character sequence.
- **Advanced …** Opens a dialog window where the buffer size for the **Output** field can be set.

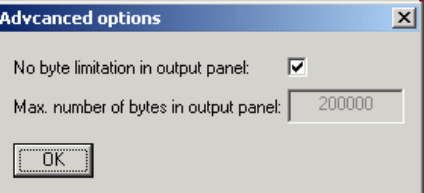

- **Help Contents** Opens the table of contents for the online help.
	- **About** Displays information about the program version, etc.

## <span id="page-27-0"></span>**Program module "Firmware Update"**

A detailed description of the program module for firmware updates is provided in the Service Manual.

## **Program module "Update S-Parameters"**

#### **Fundamentals**

With the Sensor R&S NRP-Z81 the influence of any twoport connected to the input on the measurement result can be corrected by way of calculation. A precondition is that a complete set of sparameters of the twoport is available in the frequency range in question. The set of calibration data in the R&S NRP-Z81 therefore includes an s-parameter table with up to about 10 000 measurement frequencies. The real and the imaginary part as well as the uncertainty of the s-parameters  $s_{11}$ ,  $s_{12}$ ,  $s_{21}$  and  $s_{22}$  can be stored for each frequency. Since the measurement frequencies in the s-parameter table are independent of the calibration frequencies, they can be set so that the twoport frequency range of interest is optimally covered. The real and the imaginary parts between these measurement frequencies are linearly interpolated, while the more substantial measurement uncertainty at the two neighbouring frequency points is used for calculating the uncertainty of the measurement result. Below the first and above the last measurement frequency, the values of the first and the last measurement frequency are used, respectively.

The NrpFlashup program (menu item **Update S-Parameters**) is used for loading an s-parameter table. To ensure compatibility with a great number of network analyzers, NrpFlashup can process measurement data files in S2P format. All standard frequency units (Hz, kHz, MHz, GHz) and display formats (real and imaginary part, linear magnitude and phase, magnitude in dB and phase) are supported. The only restriction is that a reference impedance of 50  $\Omega$  must be used for the s-parameters. Additional noise parameters in the measurement data file are ignored.

Structure of the S2P measurement data file:

1. The *option line* has the following format (square brackets indicate that the enclosed content is optional):

# [<frequency unit>] [<parameter>] [<format>] [<R n>]

# identifies the *option line*.

The <frequency unit> may be Hz, kHz, MHz or GHz. If a frequency unit is not specified, GHz is implicitly assumed.

If a parameter is specified, S must be used in <pparameter> for s-parameter files. If a parameter is not specified, S is implicitly assumed.

The <format> may be MA (linear magnitude and phase in degree), DB (magnitude in dB, phase in degree) or RI (real and imaginary part). If a format is not specified, MA is implicitly assumed.

R is optional and followed by the reference impedance in  $\Omega$ . If an entry is made for R, R50 must be specified. If no entry is made, R50 is implicitly assumed.

The *option line* should therefore read:

# [HZ | KHZ | MHZ | GHZ] [S] [MA | DB | RI] [R 50]

2. The measurement frequencies in ascending order are specified as follows:

 $f_i$   $s_{11}(f_i)$   $s_{21}(f_i)$   $s_{12}(f_i)$   $s_{22}(f_i)$ ,

where  $s_{ik}$   $(f_i)$  is the display format as specified in the *option line*:

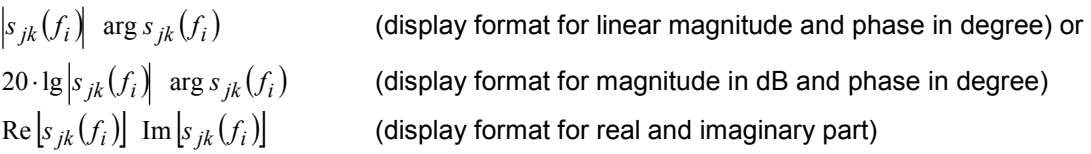

<span id="page-28-0"></span>3. Comments: Any line starting with an exclamation mark (!) is interpreted as a comment line.

To characterize the measurement uncertainty of the s-parameter test system, another data file can optionally be created. Without this file, the measurement uncertainty cannot be correctly calculated in the sensor. The syntax of the uncertainty data file is similar to that of the S2P data file but U is specified as <Parameter> in the *option line* so that the *option line* reads # Hz U for frequencies in Hz.

The measurement frequencies must not be identical to those of the S2P measurement data files. In most cases a few entries will be sufficient to characterize the measurement uncertainty of the sparameter test system. An s-parameter uncertainty as high as that of the neighbouring measurement frequencies of the uncertainty data file is then selected. If different values are available, the higher one is chosen. This is illustrated in the example below:

Table 3-4 Uncertainties of the s-parameter test system (example)

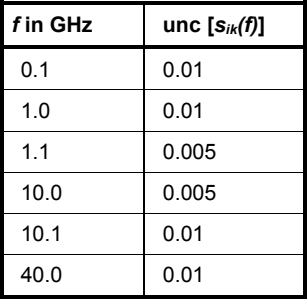

Table 3-5 Interpolated uncertainties of measurement frequencies for s-parameters (example)

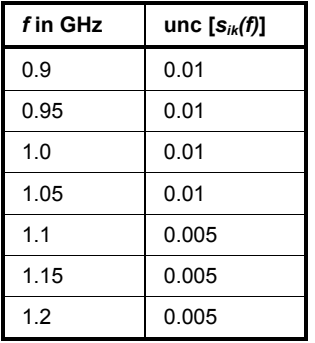

At 1.05 GHz, the higher uncertainty of the two adjacent 1.0 GHz and 1.1 GHz measurement frequencies is entered in the s-parameter table. If an uncertainty of 0.005 is desired for all frequencies above 1.0 GHz, the first measurement frequency in the uncertainty data file must above 1.0 GHz, e.g. 1.000001 GHz.

Structure of the uncertainty data file (square brackets indicate that the enclosed content is optional):

- 1. The *option line* has the following format:
	- # [<frequency unit>] <parameter> [<format>] [<R n>]
	- # identifies the *option line*.

The <frequency unit> may be Hz, kHz, MHz or GHz. If a frequency unit is not specified, GHz is implicitly assumed.

U must be specified for  $\epsilon$  parameter in uncertainty data files. If a parameter is not specified, S is implicitly assumed and as a result an error message is triggered.

<format> is ignored in uncertainty measurement files; the entry is therefore irrelevant.

R is optional and followed by the reference impedance in  $\Omega$ . If an entry is made for R, R50 must be specified. If no entry is made, R50 is implicitly assumed.

The *option line* should therefore read:

# [HZ | KHZ | MHZ | GHZ] U [MA | DB | RI] [R 50]

2. Measurement frequencies in ascending order are specified in the following form:

 $[f_i \text{unc}[s_{11}(f_i)] \text{unc}[s_{21}(f_i)] \text{unc}[s_{12}(f_i)] \text{unc}[s_{22}(f_i)].$ 

The s-parameters uncertainties are forwarded as follows:

- as extended absolute uncertainties ( $k = 2$ ) for the magnitude of reflection parameters  $s_{11}$ and  $s_{22}$ , for instance 0.015,
- as extended uncertainties ( $k = 2$ ) in dB for the magnitude of transmission parameters  $s_{21}$ and  $s_{12}$ , for instance 0.015.

3. Comments: Any line starting with an exclamation mark (!) is interpreted as a comment line.

Two additional values must be specified when the s-parameters are loaded: the lower and the upper nominal measurement limit of the sensor-twoport combination. If s-parameter correction is active, these values are transferred by the sensor in response to SYSTem:INFO? The values cannot always be derived from the lower or upper measurement limit of the sensor alone and from the loss or gain of the preconnected twoport. The upper measurement limit of the sensor-twoport combination may also be limited by the twoport's maximum power-handling capacity. Furthermore, the lower measurement limit may be raised not only by the loss but also by the inherent noise of the twoport. For this reason, these values must be entered manually.

**NOTICE** *The upper nominal measurement limit of the sensor-twoport combination entered when loading the s-parameters should be carefully specified, as automatic test systems may evaluate it and an incorrect value may cause the sensor and/or the twoport to be overloaded.* 

### <span id="page-30-0"></span>**Procedure**

To load an s-parameter table into the calibration set of the sensor, proceed as follows:

- 1. Connect the sensor to the USB port of the PC and start the program module **Update S-Parameters**. The corresponding dialog window is opened (Fig. 3-3).
- 2. Make sure **Keep Current S-Parameter Data** is deactivated.
- 3. Under **S-Parameter File** enter the search path and the name of the S2P file containing the parameters. Press the **Browse**... button to open a file-opening dialog where the S2P measurement data file can be easily selected.
- 4. Under **Uncertainty File** enter the search path and the name of the measurement uncertainty file containing the measurement uncertainty of the s-parameter test system. Press the **Browse**... button to open a file-opening dialog where the measurement uncertainty file can be easily selected.
- 5. Enter the upper and lower nominal measurement limit of the sensor-twoport combination in the **Lower Power Limit** and **Upper Power Limit** fields**.**
- 6. Enter a name for the loaded s-parameter set in the **S-Parameter Device Mnemonic** field. This name can later be queried with *SYSTem:INFO? "SPD Mnemonic"* and is displayed on the NRP basic unit when s-parameter correction is switched on.
- 7. Activate **S-Parameter Correction on by Default** if the *SENSe:CORRection:SPDevice:STATe*  switch should be automatically set to *ON* when the sensor is put into operation.
- 8. Designations for calibration laboratory and person responsible for calibration may be entered in the **Calibration Lab** and **Calibration Engineer** fields. These designations are stored in the calibration data set. They are implicitly set to "user lab" and "user", respectively, if the fields are left blank.
- 9. Press **Start** for loading. (The dialog is closed with **OK** and the set parameters are retained. When the dialog is exited with **Cancel**, all parameter modifications are ignored.)

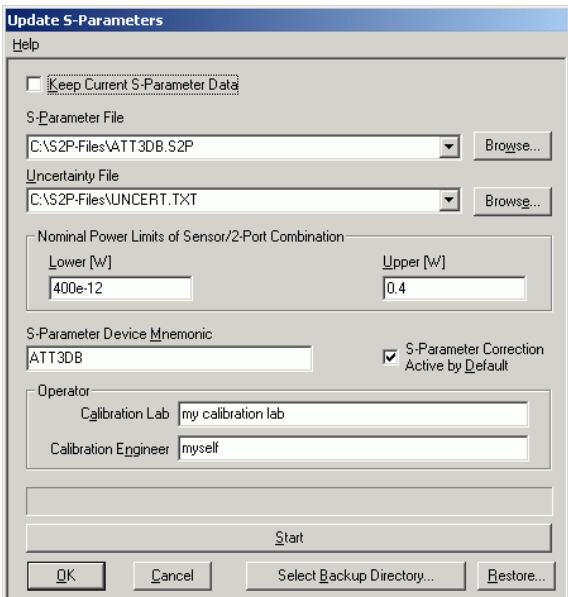

Fig. 3-3 Dialog window for loading an s-parameter table

During loading, the current calibration data set of the sensor is overwritten. To be on the safe side, a backup copy of the current calibration data set is therefore automatically stored before s-parameters are loaded. The names of the backup files have the structure <type>\_<br/>batch number>\_<date>\_<time>.bak, where <type> is the sensor type, <br/>statch number> is the batch number of the sensor, <date> the date of the s-parameter update in yyyymmdd format and <time> the time of the s-parameter update in the

<span id="page-31-0"></span>format hhmmss. By default, a subdirectory named "Backup" is created for the backup files in the program directory. With **Select Backup Directory …** it is possible to select a different directory.

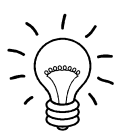

*Store the automatically created backup files on a separate data medium (e.g. diskette, CD-ROM or network drive) and, if required, assign a meaningful name to them to simplify reloading. With the aid of these files, a previously used calibration data set of the sensor can be restored.* 

To reload the backup file of a calibration data set into the sensor, proceed as follows:

- 1. Press the **Restore...** button. The **Restore S-Parameters** window is opened (Fig. 3-4).
- 2. Enter the search path and the name of the backup file in the **Backup File** field. Press the **Browse**... button to open a dialog where the backup file can be easily selected.
- 3. Press **OK** to start the restore procedure. (With **Cancel** the dialog window is exited without data being restored).

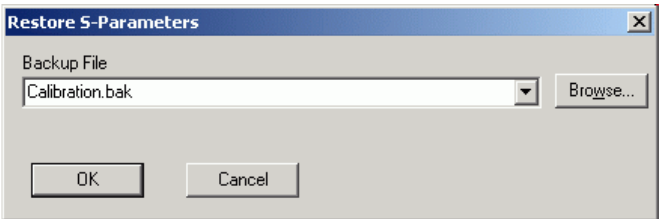

#### Fig. 3-4 Dialog window for loading the backup file of a calibration data set

To be able to determine if the s-parameter correction is active after plugging in or resetting the sensor, proceed as follows:

- 1. Connect the sensor to the USB port of the PC and start the program module **Update S-Parameters**.
- 2. Make sure **Keep Current S-Parameter Data** is activated ([Fig. 3-5\)](#page-32-0).
- 3. Activate **S-Parameter Correction on by Default** if the *SENSe:CORRection:SPDevice:STATe*  switch should be automatically set to *ON* when the sensor is put into operation, otherwise deactivate it.
- 4. Press **Start** for loading.

<span id="page-32-0"></span>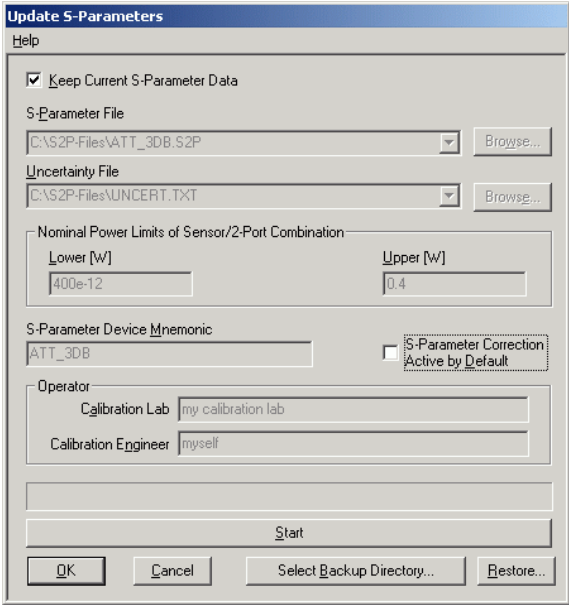

Fig. 3-5 Subsequently changing the default behaviour of the s-parameter correction

## **Table of Contents**

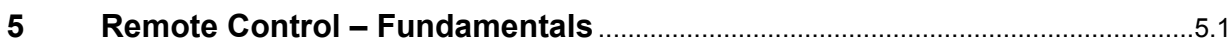
# **5 Remote Control – Fundamentals**

Rohde & Schwarz recommends to utilize the VXI Plug & Play Driver for the remote control of R&S NRP power sensors. This driver can be found on the CD-ROM supplied with the sensor or downloaded in its most recent version via the internet (http://rohde-schwarz.com/).

The old remote control interface provided by the *Dynamic Link Library NrpControl.dll* is not developed further, but remains on the CD-ROM and can be downloaded via the internet.

# **Table of Contents**

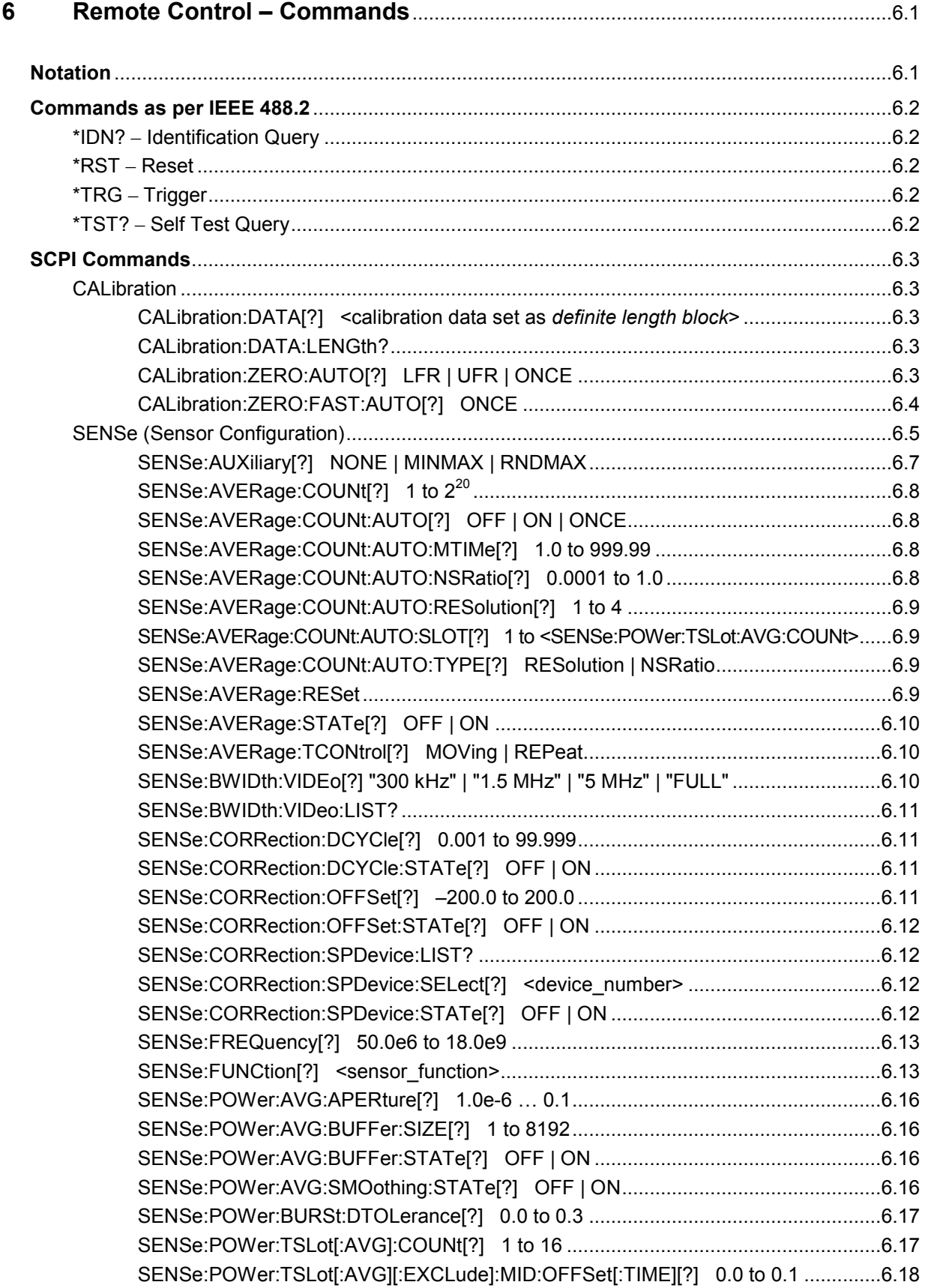

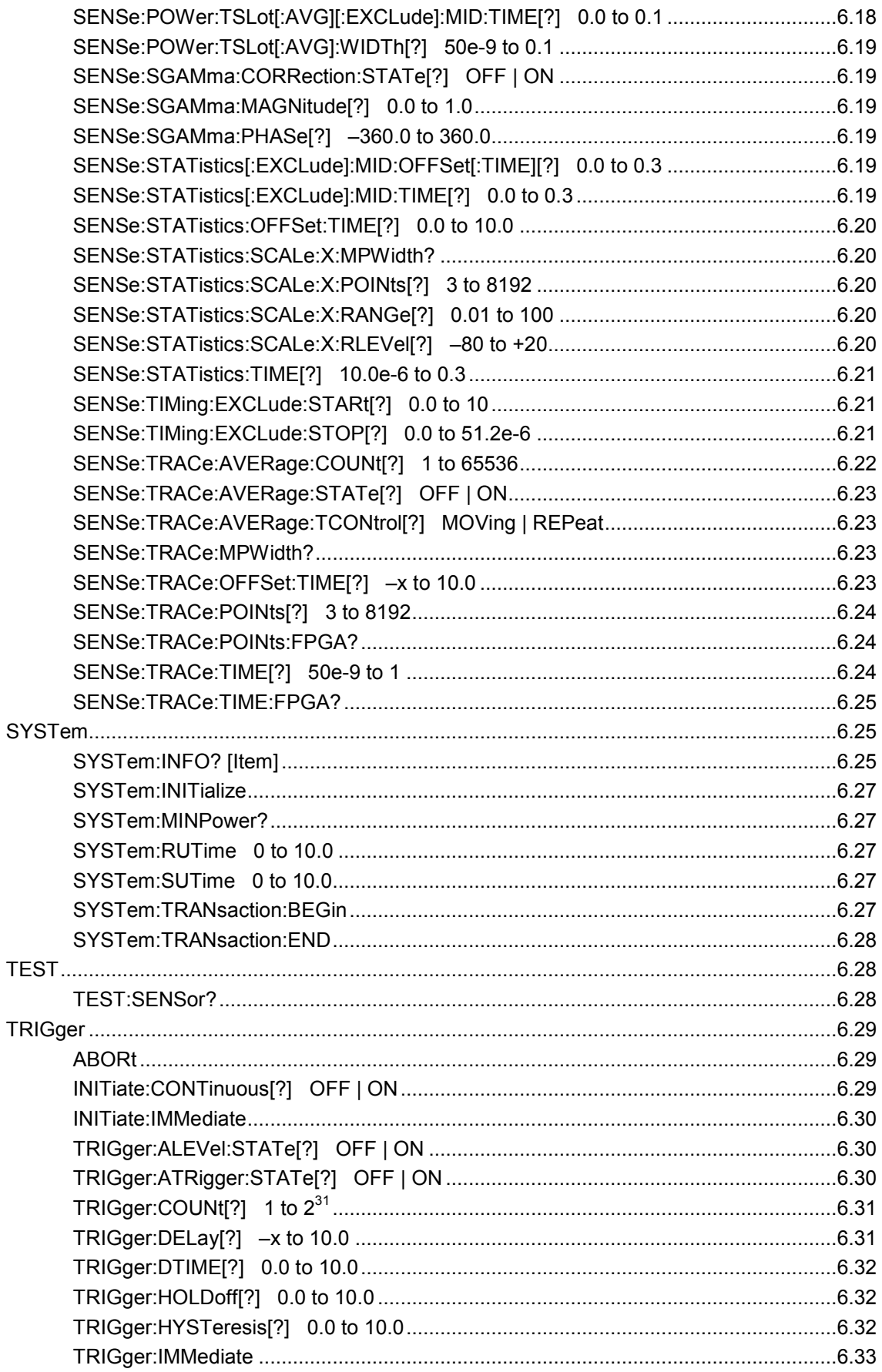

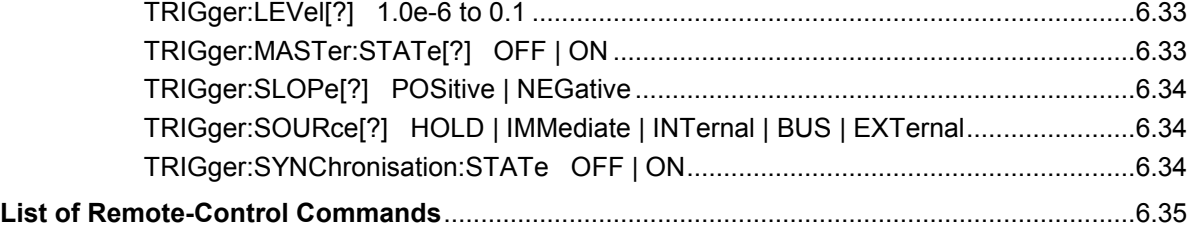

# **Figs.**

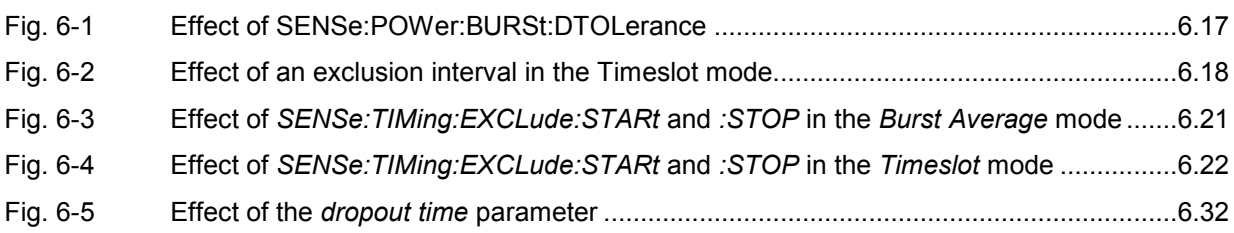

# **Tables**

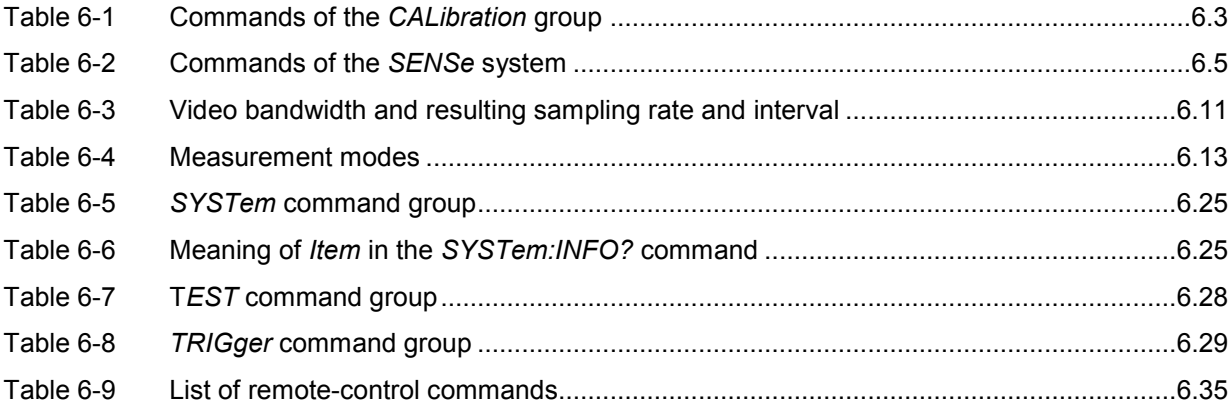

# <span id="page-42-0"></span>**6 Remote Control – Commands**

# **Notation**

In the following sections, all commands implemented in the sensor are first listed in a table according to command systems and are then described in detail. The notation is largely in line with the SCPI standard.

**Command tables** For a quick overview of available commands, the commands are listed in a table before they are described. These tables contain the following four columns:

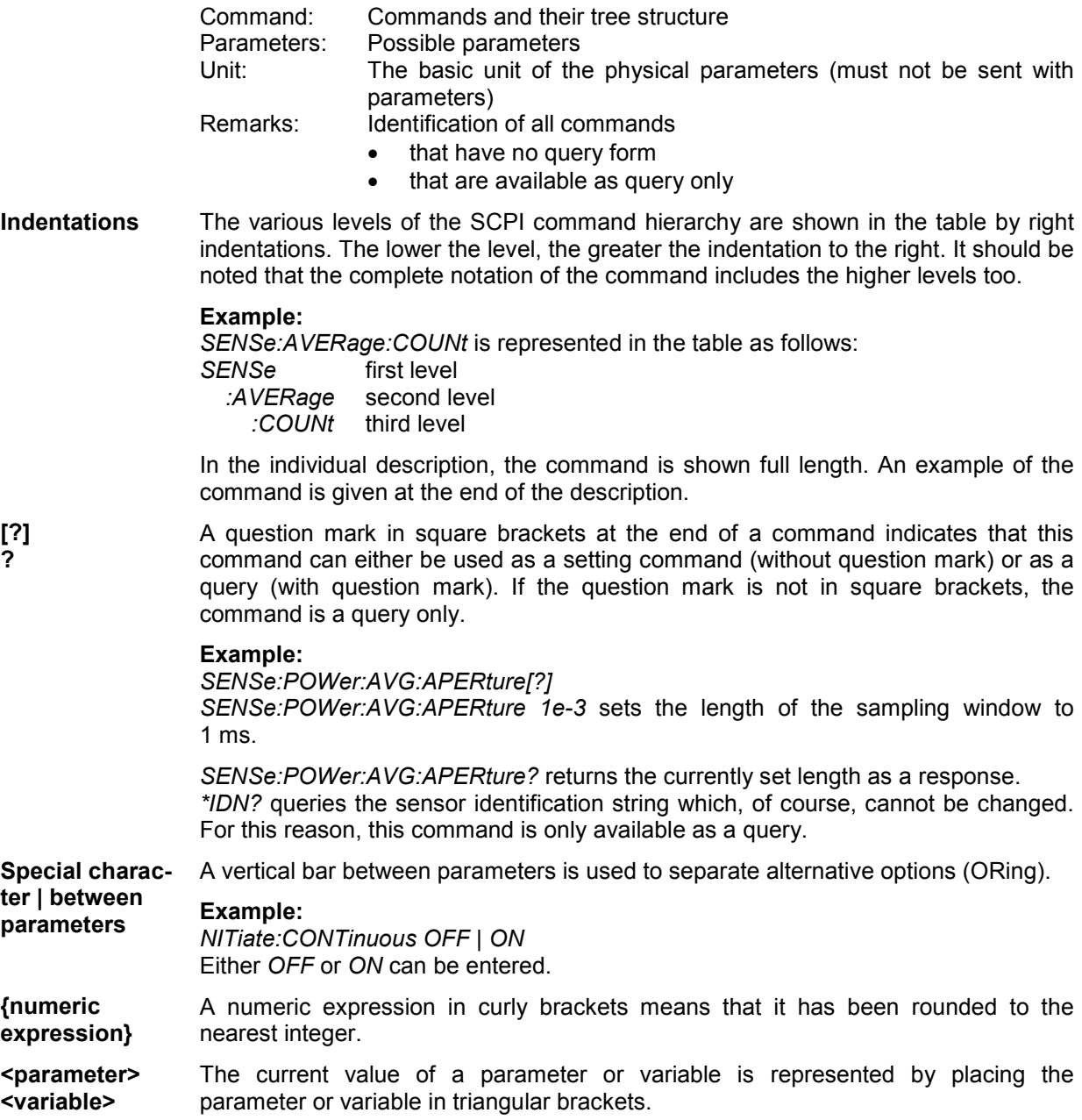

# <span id="page-43-0"></span>**Commands as per IEEE 488.2**

The sensor supports a subset of the possible setting commands and queries *(common commands and queries)* in line with IEEE 488.2.

## **\*IDN? – Identification Query**

*\*IDN?* returns a string identifying the sensor (device identification code). The version number of the installed firmware is indicated. The string for a sensor of type R&S NRP-Z81 has the following structure:

*ROHDE&SCHWARZ,NRP-Z81,<serial number>,<firmware version>* 

*<serial number>*: serial number in ASCII *<firmware version>*: firmware version number in ASCII

## **\*RST – Reset**

*\*RST* sets the sensor to the default state, i.e. the default settings for all test parameters are loaded.

## **\*TRG – Trigger**

*\*TRG* triggers a measurement. For this purpose, the sensor must be in the *WAIT\_FOR\_TRIGGER* state and the source for the trigger event must be set to *BUS* (*TRIGger:SOURce BUS*).

## **\*TST? – Self Test Query**

*\*TST?* starts a selftest and returns 0 (no error found) or 1 (an error has occurred). The selftest comprises the following functions:

- RAM test
- Operating voltages
- Temperature measurement
- Calibration data set
- Noise
- Zero-point offsets

# <span id="page-44-0"></span>**SCPI Commands**

The R&S NRP-Z81 power sensor is controlled via the command groups

- CALibration (zeroing)
- SENSe (measurement configurations)
- **SYSTem**
- **TRIGger**
- SERVice

# **CALibration**

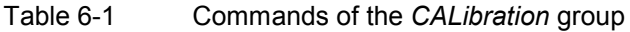

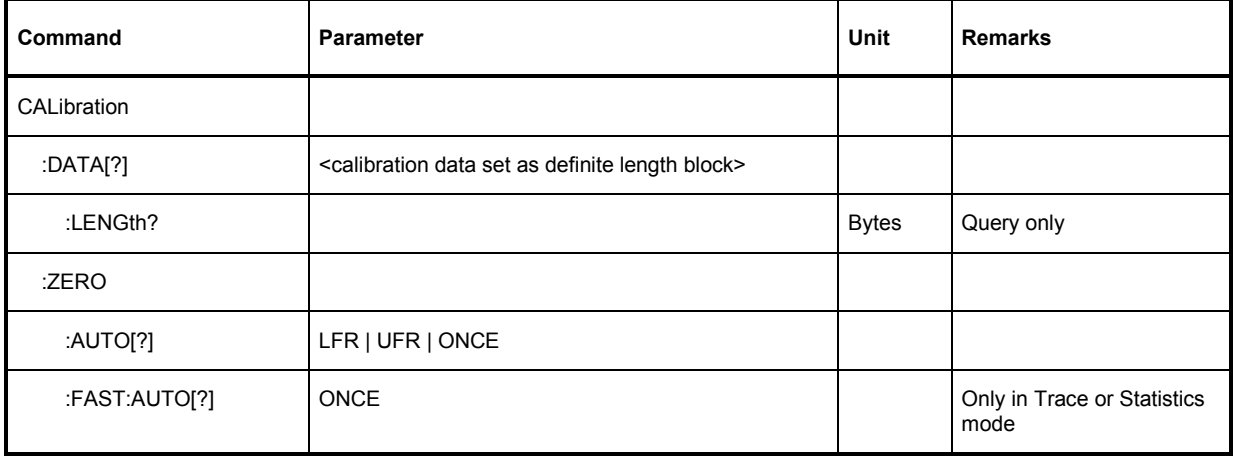

#### **CALibration:DATA[?] <calibration data set as** *definite length block***>**

*CALibration:DATA* is used to write a calibration data set to the sensor's flash memory.

The query returns the calibration data set currently stored in the flash memory as a *definite length block*.

#### **CALibration:DATA:LENGth?**

*CALibration:DATA:LENGth?* returns the length in bytes of the calibration data set currently stored in the flash memory. Programs that read out the calibration data set can use this information to determine the capacity of the buffer memory required.

## **CALibration:ZERO:AUTO[?] LFR | UFR | ONCE**

These commands zero the sensor. For this purpose, the test signal must be deactivated or the sensor disconnected from the signal source. The sensor automatically detects the presence of any significant power to be measured. This causes zeroing to be aborted and the error message *NRPERROR\_CALZERO* to be output.

Full zeroing, covering all measurement modes and the entire frequency range, can be carried out with the *ONCE* parameter. Usually, this takes eight seconds. There are a number of ways to reduce the time taken. Zeroing can be limited to the frequency range <500 MHz or ≥500 MHz by using the parameters <span id="page-45-0"></span>*LFR* (lower frequency range) and *UFR* (upper frequency range), cutting the zeroing time by half. Zeroing is even faster if performed only in the *Trace* mode and the *Statistics* modes (20 ms – see the command group *CALibration:ZERO:FAST:AUTO*).

The query always returns *1*.

#### **Default setting**

After a power-on reset, the zero offsets stored in the data memory of the sensor are used as corrections. Since they were determined after sensor warm-up during factory calibration, only moderate zero errors are to be expected if no zeroing is performed. After initialization of the sensor by means of *\*RST* or *SYSTem:INITialize*, the current zero setting remains unchanged.

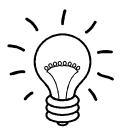

#### *Repeat zeroing*

- *during warm-up after switching on the R&S NRP or connecting the sensor*
- *after a substantial change in the ambient temperature*
- *after connecting the sensor to an RF connector if the ambient temperature is high*
- *after several hours in operation*
- *when very low-power signals are to be measured, e.g. less than 10 dB above the lower measurement limit of the sensor*

*When zeroing, preferably switch off the test signal and do not remove the sensor from the signal source. Apart from keeping the thermal balance, this has the advantage that the noise superimposed on the test signal (e.g. from a broadband amplifier) can be detected on zeroing and does not impair the measurement result.* 

#### **CALibration:ZERO:FAST:AUTO[?] ONCE**

The command *CALibration:ZERO:FAST:AUTO ONCE* performs fast zeroing*,* but can be called only in the sensor's *Trace* mode and *Statistics* modes. In any other measurement mode, the error message *NRPERROR CALZERO* is output. Even though the execution time is shorter than that for standard zeroing by a factor of 100 or more, measurement accuracy is not affected. Fast zeroing is available for the entire frequency range.

The query always returns *1*.

#### **Default setting**

After a power-on reset, the zero offsets stored in the data memory of the sensor are used as corrections. Since they were determined after sensor warm-up during factory calibration, only moderate zero errors are to be expected if no zeroing is performed. After initialization of the sensor by means of *\*RST* or *SYSTem:INITialize*, the current zero setting remains unchanged.

# <span id="page-46-0"></span>**SENSe (Sensor Configuration)**

The sensor is configured by means of the commands in the *SENSe* and *TRIGger* groups.

Table 6-2 Commands of the *SENSe* system

| Command        | Parameter                                                        | Unit       | <b>Remarks</b> |
|----------------|------------------------------------------------------------------|------------|----------------|
| <b>SENSe</b>   |                                                                  |            |                |
| :AUXiliary[?]  | NONE   MINMAX   RNDMAX                                           |            |                |
| :AVERage       |                                                                  |            |                |
| :COUNt[?]      | 1 to $2^{20}$                                                    |            |                |
| :AUTO[?]       | OFF   ON   ONCE                                                  |            |                |
| :MTIMe[?]      | 1.0 to 999.99                                                    | s          |                |
| :NSRatio[?]    | 0.0001 to 1.0                                                    | dB         |                |
| :RESolution[?] | 1 to $4$                                                         |            |                |
| :SLOT[?]       | 1 to <sense:power:tslot:avg:count></sense:power:tslot:avg:count> |            |                |
| :TYPE[?]       | RESolution   NSRatio                                             |            |                |
| :RESet         |                                                                  |            | No query       |
| :STATe[?]      | OFF   ON                                                         |            |                |
| :TCONtrol[?]   | MOVing   REPeat                                                  |            |                |
| :BWIDth        |                                                                  |            |                |
| :VIDeo[?]      | "300 kHz"   "1.5 MHz"   "5 MHz"   "FULL"                         |            |                |
| :LIST?         |                                                                  |            | Query only     |
| :CORRection    |                                                                  |            |                |
| :DCYCle[?]     | 0.001 to 99.999                                                  | $\%$       |                |
| :STATe[?]      | OFF   ON                                                         |            |                |
| :OFFSet[?]     | -200.0 to 200.0                                                  | ${\sf dB}$ |                |
| :STATe[?]      | OFF   ON                                                         |            |                |
| :SPDevice      |                                                                  |            |                |
| :LIST?         |                                                                  |            | Query only     |
| :SELect[?]     | 1 to $x$                                                         |            |                |
| :STATe[?]      | OFF   ON                                                         |            |                |
| :FREQuency[?]  | 50.0e6 to 18.0e9                                                 | Hz         |                |

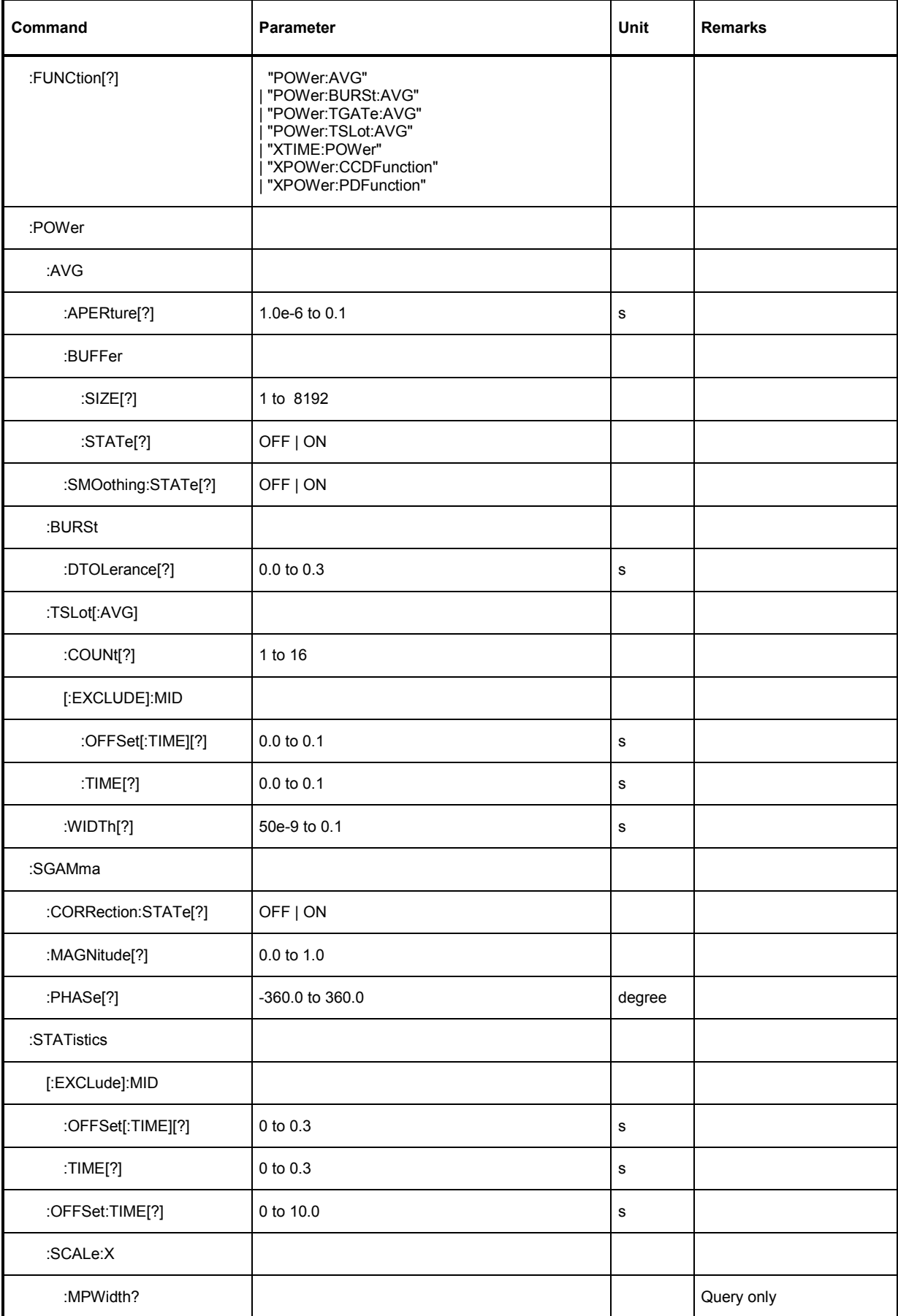

<span id="page-48-0"></span>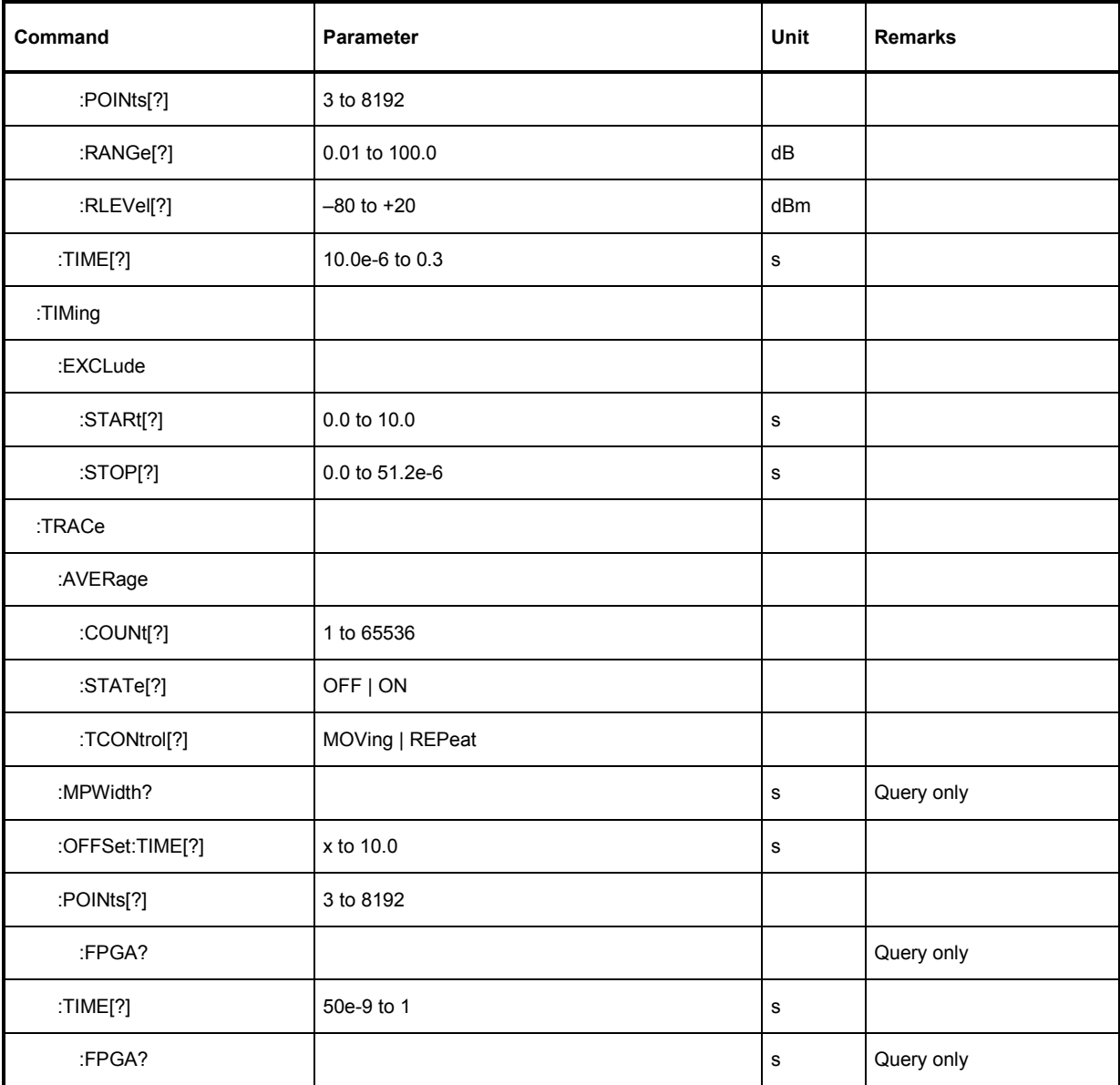

## **SENSe:AUXiliary[?] NONE | MINMAX | RNDMAX**

This command group is used to define which measurement results are to be made available in the Trace mode. For every pixel, *SENSe:AUXiliary NONE* provides only the average power of the associated samples. *MINMAX* provides the maximum and minimum as well, while RNDMAX provides the maximum and a random sample.

The query returns

- *1 for NONE,*
- *2 for MINMAX*
- *4 for RNDMAX*

**Default setting:** *RNDMAX* 

## <span id="page-49-0"></span>**SENSe:AVERage:COUNt[?] 1 to 2<sup>20</sup>**

*SENSe:AVERage:COUNt* sets the number of measured values that have to be averaged to form the measurement result in the modes *Continuous Average*, *Burst Average* and *Timeslot Average*. The greater this averaging factor, the less the measured values fluctuate and the longer the measurement time. The parameter is rounded to the nearest power-of-two. If an averaging factor of two ore more has been chosen, the measurement is performed with chopper-stabilization in the *Burst Average* and *Timeslot Average* modes. Chopper stabilization is always activated in the *Continuous Average* mode.

The query returns the averaging factor that has been set.

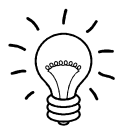

*The averaging function must be activated with* SENSe:AVERage:STATe ON *so that the set averaging factor becomes effective.* 

#### **Default setting:** *1024*

## **SENSe:AVERage:COUNt:AUTO[?] OFF | ON | ONCE**

*SENSe:AVERage:COUNt:AUTO ON* activates auto-averaging in the modes *Continuous Average*, *Burst Average* and *Timeslot Average. SENSe:AVERage:COUNt :AUTO OFF* deactivates it. If auto-averaging is activated, the averaging factor is continuously determined and set according to the power level and other parameters. On deactivation, the previous, automatically determined averaging factor is used in the fixed-filter mode. The *SENSe:AVERage:COUNt:AUTO ONCE* command ensures that a new averaging factor is determined by the automatic filter function under the current measurement conditions and is used in the fixed-filter mode.

 In the *Burst Average* and *Timeslot Average* modes, a minimum value of two is selected for the averaging factor. This prevents implicit deactivation of chopper stabilization in course of automatic averaging.

The query returns

- *1* for *OFF*
- *2* for *ON*

**Default setting:** *OFF* 

#### **SENSe:AVERage:COUNt:AUTO:MTIMe[?] 1.0 to 999.99**

*SENSe:AVERage:COUNt:AUTO:MTIMe* sets an upper limit for the settling time of the auto-averaging filter in the *NSRatio* mode and thus limits the length of the filter.

The query returns the time that has been set.

**Default setting:** *4 [s]* 

#### **SENSe:AVERage:COUNt:AUTO:NSRatio[?] 0.0001 to 1.0**

*SENSe:AVERage:COUNt:AUTO:NSRatio* sets an upper limit for the relative noise content of the measurement result in the *NSRatio* auto-averaging mode. The relative noise content is defined as the magnitude in dB of the level variation caused by the inherent noise of the sensor (two standard deviations).

The query returns the set relative noise content.

**Default setting:** *0.01 [dB]* 

### <span id="page-50-0"></span>**SENSe:AVERage:COUNt:AUTO:RESolution[?] 1 to 4**

*SENSe:AVERage:COUNt:AUTO:RESolution* sets the resolution index for the automatic averaging filter if it is operated in the *RESolution* mode. The resolution index is greater by a value of 1 than the number of decimal places that have to be taken into account to further process the measurement result in dBm, dBµV or dB. The design of the *RESolution* mode is similar to that of its predecessors R&S NRVS and R&S NRVD or other commercial power meters. The higher the selected index, the better the measurement result is filtered. However, it cannot be ensured that the least significant digit (e.g. 0.01 dB with an index of 3) remains stable. The NSRatio setting is recommended instead.

The query returns the set resolution index.

**Default setting:** *3*

#### **SENSe:AVERage:COUNt:AUTO:SLOT[?] 1 to <SENSe:POWer:TSLot:AVG:COUNt>**

*SENSe:AVERage:COUNt:AUTO:SLOT* defines a timeslot whose power is used as a reference for the auto-averaging filter in the *Timeslot* mode. The reference timeslot is addressed via a number, the numbers starting at 1. This number must not exceed the total number of timeslots which can be set with the *SENSe:POWer:TSLot[:AVG]:COUNt* command. If the total number is reduced to a value that is smaller than the reference-timeslot number, then the timeslot with the highest number is automatically chosen as a reference.

The query returns the reference-timeslot number.

**Default setting:** *1*

#### **SENSe:AVERage:COUNt:AUTO:TYPE[?] RESolution | NSRatio**

*SENSe:AVERage:COUNt:AUTO:TYPE* defines the operating mode of the automatic averaging filter in the *Continuous Average*, *Burst Average* and *Timeslot Average* modes. The *RESolution* parameter sets an operating mode that is usually implemented in power meters; *NSRatio* ensures that the noise content of the measurement result does not exceed a predefined limit.

The query returns

- *1* for *RESolution*
- *2* for *NSRatio*

**Default setting:** *RESolution* 

#### **SENSe:AVERage:RESet**

*SENSe:AVERage:RESet* initializes the averaging filter in the *Continuous Average*, *Burst Average* or *Timeslot Average* measurement modes. This is useful if the averaging filter is operated in the *SENSe:AVERage :TCONtrol MOVing* filter mode and a high averaging factor has been set. In this case, rapid changes in the measured power will be delayed to such an extent that the advantage of the *MOVing* filter mode is lost. The *SENSe:AVERage:RESet* command solves this problem by initially setting the length of averaging filter to a minimum value and filling it with the current measured value. The averaging factor is then automatically increased to its final value which is determined by the *SENSe:AVERage:COUNt* command. In this way, changes in the measurement result become quickly apparent and fluctuations in the measurand are still filtered out in accordance with the set averaging factor. However, this procedure does not reduce the time required to obtain a fully settled reading.

## <span id="page-51-0"></span>**SENSe:AVERage:STATe[?] OFF | ON**

*SENSe:AVERage:STATe* switches the averaging filter for the *Continuous Average*, *Burst Average* and *Timeslot Average* modes on or off. If an averaging factor of two ore more has been chosen, the measurement is performed with chopper-stabilization in the *Burst Average* and *Timeslot Average* modes. Chopper stabilization is always activated in the *Continuous Average* mode.

The query returns

- *1* for *OFF*
- *2* for *ON*

**Default setting:** *ON* 

## **SENSe:AVERage:TCONtrol[?] MOVing | REPeat**

*SENSe:AVERage:TCONtrol (terminal control)* defines the behavior of the averaging filter in the *Continuous Average*, *Burst Average* and *Timeslot Average* modes.

When the *REPeat* parameter is included, a measurement result is output after the averaging filter has been completely filled with new measured values. This ensures that a settled result is output. Very long measurement times may be the consequence of large averaging factors.

When the *MOVing* parameter is used in a setting command, a moving average is formed, which means that with every new measured value, a new output value is also available. This is advantageous if a large averaging factor has been selected, as trends emerge quickly and there is no need to wait for the full settling time to elapse. The output rate can be varied over a wide range to prevent an intermediate result overload (see the *SYStem:RUTime command*).

The query returns

- *1* for *MOVing*
- *2* for *REPeat*

**Default setting:** *REPeat* 

## **SENSe:BWIDth:VIDEo[?] "300 kHz" | "1.5 MHz" | "5 MHz" | "FULL"**

This command can be used to reduce the video bandwidth for the *Trace* and *Statistics* modes. As a result, trigger sensitivity is increased and the display noise reduced. To prevent signals from being corrupted, the selected video bandwidth should not be smaller than the RF bandwidth of the measurement signal. The "FULL" setting corresponds to a video bandwidth of at least 30 MHz if there is an associated frequency setting ( *SENSe:FREQuency* command) greater than or equal to 500 MHz. If a frequency below 500 MHz is set and the video bandwidth is set to "FULL", the video bandwidth is automatically reduced to approx. 7.5 MHz.

If the video bandwidth is limited with the *SENSe:BWIDth:VIDEo* command, the sampling rate is also automatically reduced, i.e. the effective time resolution in the *Trace* mode is reduced accordingly. In the *Statistics* modes, the measurement time must be increased appropriately if the required sample size is to be maintained:

<span id="page-52-0"></span>Table 6-3 Video bandwidth and resulting sampling rate and interval

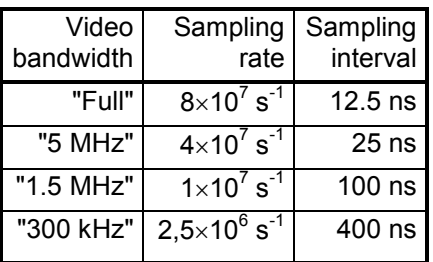

The sampling interval can be queried with the *SENSe:TRACe:MPWidth?* command.

**Default setting:** *"FULL"*

#### **SENSe:BWIDth:VIDeo:LIST?**

This query command outputs all available video-bandwidth settings.

#### **SENSe:CORRection:DCYCle[?] 0.001 to 99.999**

*SENSe:CORRection:DCYCle* sets the duty cycle as a percentage when pulse-modulated signals are corrected. With the correction activated, the sensor calculates pulse power from the duty cycle and average power. The duty cycle is only evaluated in the *Continuous Average* mode.

The query returns the current duty cycle in percent.

**Default setting:** *1.0 [%]* 

#### **SENSe:CORRection:DCYCle:STATe[?] OFF | ON**

*SENSe:CORRection:DCYCle:STATe ON* activates duty cycle correction and thus pulse-power measurement, whereas *SENSe:CORRection:DCYCle:STATe OFF* deactivates it.

The query returns

- *1* for *OFF*
- *2* for *ON*

**Default setting:** *OFF* 

#### **SENSe:CORRection:OFFSet[?] –200.0 to 200.0**

*SENSe:CORRection:OFFSet* defines a fixed offset in dB which is used to correct the measured value. (When a log scale is used, the offset is added to the measured value; this is the reason why the command has this name.)

The attenuation of an attenuator located ahead of the sensor or the coupling attenuation of a directional coupler is taken into account with a positive offset, i.e. the sensor calculates the power at the input of the attenuator or directional coupler. A negative offset can be used to correct the influence of an amplifier connected ahead.

The query returns the set offset in dB.

**Default setting:** *0.0 [dB]* 

## <span id="page-53-0"></span>**SENSe:CORRection:OFFSet:STATe[?] OFF | ON**

*SENSe:CORRection:OFFSet:STATe ON* activates the offset correction and *SENSe:CORRection:OFFSet:STATe OFF* deactivates it.

The query returns

- *1* for *OFF*
- *2* for *ON*

**Default setting:** *OFF* 

#### **SENSe:CORRection:SPDevice:LIST?**

Several S-parameter data sets can be loaded onto the R&S NRP-Z81 power sensor. This query command outputs a list of the data sets that have been loaded; the list indicates the consecutive number and mnemonic of each data set.

#### **SENSe:CORRection:SPDevice:SELect[?] <device\_number>**

Several S-parameter data sets can be loaded onto the R&S NRP-Z81 power sensor. The *SENSe:CORRection:SPDevice:SELect* command can be used to select a loaded data set for Sparameter correction. This data set is accessed by means of a consecutive number, starting with 1 for the first data set. If an invalid data set consecutive number is entered, an error message is output.

The query command returns the consecutive number of the selected S-parameter data set.

#### **Default setting:**

When the S-parameter data sets are being loaded, the user can specify the S-parameter data set to be used as default setting.

#### **SENSe:CORRection:SPDevice:STATe[?] OFF | ON**

*SENSe:CORRection:SPDevice:STATe ON* activates S-parameter correction by setting the selected S-parameter data set (see the *SENSe:CORRection:SPDevice:SELect* command). The *OFF* parameter deactivates S-parameter correction.

S-parameter correction is used to compensate for a component (attenuator, directional coupler) connected ahead of the sensor by means of its S-parameter data set. The use of S-parameters instead of a fixed offset (see *SENSe:CORRection :OFFSet* command group) allows more precise measurements because the interaction between the sensor and the component can be taken into account. The R&S NRP-Z81 wideband sensor contains no factory-set S-parameter data set. As a result, the *SENSe:CORRection:SPDevice:STATe ON* command generates an error message, if no user-defined data set is available. For detailed information on loading S-parameter data sets, see section 3.

The query returns

- *1* for *OFF*
- *2* for *ON*

#### **Default setting:**

The sensor's factory-set default setting is *OFF*. The default setting can be redefined when an Sparameter table is loaded (see section 3).

### <span id="page-54-0"></span>**SENSe:FREQuency[?] 50.0e6 to 18.0e9**

*SENSe:FREQuency* transfers the carrier frequency of the RF signal to be measured to the sensor; this frequency is used for various corrections of the measurement result. When the R&S NRP-Z81 power sensor is used, it is essential that the current carrier frequency is set. Otherwise, non-linearities or temperature dependencies considerably greater than those stated in the data sheet can occur. If the frequency that is entered is below 500 MHz, the video bandwidth of the sensor is automatically reduced (see *SENSe:BWIDth:VIDEo* command). The center frequency is set for broadband signals (*spreadspectrum* signals, multicarrier signals), if there is no explicit carrier.

The query returns the set carrier frequency in Hz.

**Default setting:** *1.0e9 [Hz]* 

#### SENSe:FUNCtion<sup>[?]</sup> <sensor\_function>

*SENSe:FUNCtion <sensor\_function>* sets the sensor to one of the following measurement modes:

| <sensor function=""></sensor> | <b>Measurement mode designation</b> |
|-------------------------------|-------------------------------------|
| "POWer:AVG"                   | Continuous Average                  |
| "POWer:BURSt:AVG"             | <b>Burst Average</b>                |
| "POWer:TSLot:AVG"             | <b>Timeslot Average</b>             |
| "XTIMe:POWer"                 | Trace                               |
| "XPOWer:PDFunction"           | Statistics (PDF)                    |
| "XPOWer:CCDFunction"          | Statistics (CCDF)                   |

Table 6-4 Measurement modes

The query returns a string indicating the set measurement mode.

#### **Default setting:** *"POWer:AVG"*

#### **Short description of the measurement modes**

#### *Continuous Average*

In this mode, the average power of the measurement signal is asynchronously measured within definable time intervals (sampling windows). The width of a sampling window is set with the *SENSe:POWer:AVG:APERture* command. The measurements are performed with chopper stabilization to obtain more accurate results with reduced noise and zero offset. Therefore, a measurement is always performed over two sampling windows, the polarity of the detector output signal being reversed for the second window. By taking the difference of the output signals, the influence of the video path on noise and zero drift is minimized.

When the averaging function is activated, the averaging factor determines how often the described measurement cycle is repeated.

A measurement should be started with the command *INITiate:IMMediate* (once) or *INITiate:CONTinuous:ON* (continuously), the trigger source being set to *Immediate* with the *TRIGger:SOURce* command (asynchronous measurement).

#### *Burst Average*

This mode is used to measure the average power of bursts. The time interval in which power is measured starts when the power exceeds the trigger level and stops when the trigger logic detects the end of the pulse. To prevent power drops due to modulation being erroneously interpreted as an end of a pulse, the user must define a dropout tolerance with the *SENSe:POWer:BURSt:DTOLerance* command.

When the averaging function is activated (*SENSe:AVERage:STATe ON*), and an averaging factor of two ore more has been chosen, measurements are performed with chopper stabilization to obtain more accurate results with reduced noise and zero offset. The same holds true for activated automatic averaging. Chopper stabilization involves that the polarity of the detector output signal is reversed from burst to burst. By taking the difference of the output signals, the effect of the video path on noise and zero drift is minimized.

In the Burst Average mode, only internal trigger events (from the signal) are evaluated, irrespective of the setting of the *TRIGger:SOURce* parameter. The *TRIGger:DELay* setting is also ignored so that the measurement interval starts the instant the signal crosses the trigger threshold. A measurement is initiated with the command *INITiate:IMMediate* (once, irrespective of the number of repetitions required for chopper stabilization and averaging) or *INITiate:CONTinuous:ON* (continuously).

Time intervals that are to be excluded from measurement can be set at the beginning and at the end of the measurement interval (see commands *SENSe:TIMing:EXCLude:STARt* and *SENSe:TIMing:EXCLude:STOP*).

#### *Timeslot Average*

The average power of a definable number of successive timeslots within a frame structure with equal spacing is measured. The width of one slot must be defined with *SENSe:POWer:TSLot:WIDTh*, the number of slots must be defined with *SENSe:POWer:TSLot:COUNt.* The limit is 16 for the R&S NRP-Z81 wideband power sensor. It is essential to define the *TRIGger:DELay* parameter to ensure that the beginning of the first slot to be measured coincides with the delayed trigger point. The measurement result is an array with the same number of elements as timeslots. Each element represents the average power in a particular timeslot.

When the averaging function is activated (*SENSe:AVERage:STATe ON*), and an averaging factor of two ore more has been chosen, measurements are performed with chopper stabilization to obtain more accurate results with reduced noise and zero offset. The same holds true for activated automatic averaging. Chopper stabilization involves that the polarity of the detector output signal is reversed from frame to frame. By taking the difference of the output signals, the effect of the video path on noise and zero drift is minimized.

Time intervals that are to be excluded from the measurement can be set at the beginning, in the middle and at the end of each timeslot (see commands *SENSe:TIMing:EXCLude:STARt, SENSe:POWer:TSLot[:AVG][:EXCLUDE]:MID* and *SENSe:TIMing:EXCLude:STOP*).

A measurement is initiated with the command *INITiate:IMMediate* (once, irrespective of the number of repetitions required for averaging) or *INITiate:CONTinuous:ON* (continuously). The trigger source must be set to *INTernal* or *EXTernal* with the *TRIGger:SOURce* command. After each occurrence of the trigger event, a measurement is performed in all timeslots. A trigger event must be available for each frame when averaging is being performed.

#### *Trace (XTIMe:POWer)*

In the Trace mode, the envelope power can be recorded as a function of time. This is done by sampling power over a time interval that can be specified by the user (*SENSe:TRACe:OFFSet:TIME* and *SENSe:TRACe:TIME* commands) and then assigning the power values that have been determined to a number of pixels that are largely user-selectable (S*ENSe:TRACe:POINts* command). The time interval represented by a pixel is obtained by dividing the trace length by N–1, where N is the number of pixels.

In the simplest case, each pixel is assigned a single sample value which fully characterizes it. If several sample values are assigned to a pixel, the following quantities can be determined for each time interval:

- Average power
- Maximum power
- Minimum power
- A randomly selected sample value

The *SENSe:AUXiliary* command is used to make the selection. Individual sample values cannot be accessed.

When the averaging function is deactivated (*SENSe:TRACe:AVERage:STATe OFF*) or an averaging factor of one has been selected, measurements are performed without chopper stabilization, i.e. a measurement consists of a single sampling sequence activated by a trigger event. Otherwise, the detector's output-voltage polarity is reversed automatically for alternate sampling sequences. This suppresses low-frequency noise and increases the accuracy with which the average power is measured at each pixel. Averaging has no effect on the randomly selected samples; the largest values for each averaging sequence are output as peak values.

In the *Trace* mode, the video bandwidth can be reduced step-by-step (*SENSe:BWIDth:VIDeo*  command) to cut noise and increase trigger sensitivity.

#### *Statistics (CCDF, PDF)*

In both *Statistics* modes, either the complementary cumulative distribution function (*CCDF*) or the probability density function (*PDF*) of the envelope power can be measured The following measurement parameters can be set:

- Start of analysis window (*STATistics:OFFSet:TIME* command)
- Length of analysis window (*STATistics:TIME* command)
- Exclusion period within analysis window (*STATistics[:EXCLude]:MID* command group)
- Number of analysis window repetitions (*SENSe:TRACe:AVERage:COUNt* command)
- Video bandwidth (*SENSe:BWIDth:VIDeo* command group)

Statistical analysis can either be triggered by a signal (*TRIGger:SOURce INTernal | EXTernal*  command) or is performed continuously (*TRIGger:SOURce IMMediate* command). In the first case, analysis is synchronized to the signal characteristic, but not in the second case, i.e. a sequence of analysis windows is used. Analysis is terminated when the specified number of repetitions has been reached. Statistical analysis can be performed only when chopper stabilization is deactivated.

The sample size, i.e. the number of samples analyzed, equals the product of the analysis-window length, the number of repetitions and the sampling rate. In turn, the sampling rate is a function of the video bandwidth that has been set (*SENSe:BWIDth:VIDeo* command).

Before the analysis result can be output, the user must specify a level range and its resolution in pixels. For each pixel, either the value of the complementary cumulative distribution function or the value of the probability density function (in  $W^{-1}$ ) is output. The following output parameters can be set:

- Lower limit of level range in dBm (*STATistics:SCALe:X:RLEVel* command)
- Width of level range in dB (*STATistics:SCALe:X:RANGe* command)
- Resolution in pixels (*STATistics:SCALe:X:POINts* command)

The size of the level interval represented by each pixel is determined by dividing the width of the level range by the number of pixels minus one. The smallest possible interval size for the R&S NRP-Z81 power sensor is specified as 0.006 dB. It can be queried with the *SENSe:STATistics:SCALe:X :MPWidth?* command.

### <span id="page-57-0"></span>**SENSe:POWer:AVG:APERture[?] 1.0e-6 … 0.1**

*SENSe:POWer:AVG:APERture* defines the length of the time interval used to measure the average signal power in the *Continuous Average* mode (sampling window). For an unmodulated signal, the default setting of 10 µs in conjunction with chopper stabilization provides optimum noise suppression. For a specified measurement-result noise-content, the minimum measurement time can therefore be obtained with this setting. Due to the narrow sampling window, averaging factors up to  $2^{20}$  may be required at the lower end of the measurement range (–60 dBm).

Wider sampling windows are required when the measurement result exhibits variations due to modulation. In this case, it is beneficial to set the sampling-window length so that it is exactly equal to the modulation period; this provides a display with optimum stability. If the modulation period varies, or is not exactly known, smoothing (see command group *SENSe:POWer:AVG:SMOothing*) should also be activated. Approx. five periods within one sampling window are sufficient to reduce variations due to modulation to an acceptable level; variations with more than nine periods are no longer perceptible. With smoothing deactivated, the situation is significantly worse. In this case, 300 periods instead of five are required and variations completely disappear with 3000 or more periods.

The query returns the currently set length of the sampling window in seconds.

**Default setting:** 10.0e-6 *[s]* 

#### **SENSe:POWer:AVG:BUFFer:SIZE[?] 1 to 8192**

*SENSe:POWer:AVG:BUFFer:SIZE* sets the buffer size for the buffered *Continuous Average* mode.

The query returns the current buffer size for the buffered *Continuous Average* mode.

**Default setting:** *1*

#### **SENSe:POWer:AVG:BUFFer:STATe[?] OFF | ON**

The buffered *Continuous Average* mode is activated with *ON* and deactivated with *OFF*. In the buffered mode, measurement results generated by trigger events are buffered in the sensor until the buffer is full. All results are then transferred as block data. The effective measurement rate obtained is thus higher than in the non-buffered *Continuous Average* mode. The maximum measurement rate is obtained by combining the buffered mode with multiple triggering (see parameter *TRIGger:COUNt*). The size of the result buffer is set with the *SENSe:POWer:AVG:BUFFer:SIZE* command.

The query returns

- *1* for *OFF*
- *2* for *ON*

**Default setting:** *OFF* 

#### **SENSe:POWer:AVG:SMOothing:STATe[?] OFF | ON**

The *ON* parameter activates a smoothing filter for modulated signals in the *Continuous Average* mode and *OFF* deactivates it. The smoothing filter is a steep-slope digital lowpass filter used to suppress result variations due to modulation. This parameter should be activated to reduce result variations due to modulation when the size of the sampling window cannot, or should not, be set to exactly equal the modulation period. If the selected sampling window is 5 to 9 times larger than a modulation period, the display variations are usually sufficiently reduced. With smoothing deactivated, 300 to 3000 periods are required to obtain the same effect.

When smoothing is deactivated, the sampling values are considered to be equivalent and averaged in a sampling window, which means that the measuring instrument acts as an integrator. As described above, optimum suppression of result variations is obtained when the size of the sampling window exactly equals the modulation period. Otherwise, modulation can have a considerable influence, even if <span id="page-58-0"></span>the sampling window is much larger than the modulation period. The response can be considerably improved by weighting samples (raised von Hann window), which is equivalent to video filtering. This is exactly what happens when smoothing is activated.

Since the smoothing filter increases the inherent noise of the sensor by approx. 20%, it should always be deactivated if not required.

The query returns

- *1* for *OFF*
- *2* for *ON*

**Default setting:** *ON* 

#### **SENSe:POWer:BURSt:DTOLerance[?] 0.0 to 0.3**

*SENSe:POWer:BURSt:DTOLerance* defines the dropout tolerance, a parameter for reliably detecting the end of the burst in the *Burst Average* mode when signals are modulated (e. g. with digital standards NADC, PDC, PHS, etc). The dropout tolerance should be selected to be larger than the greatest amplitude drop and smaller than the gap between two consecutive bursts. The default value is sufficient for all common digital communications standards.

The query returns the dropout tolerance for the *Burst Average* mode.

**Default setting:** 1.0e-6 *[s]* 

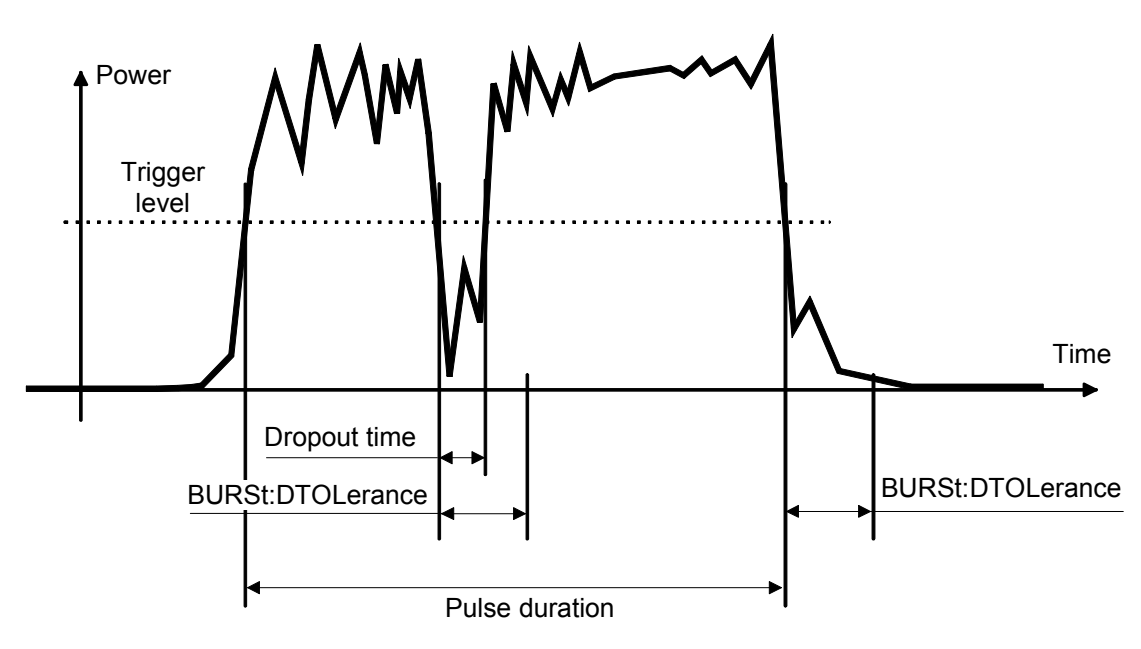

Fig. 6-1 Effect of SENSe:POWer:BURSt:DTOLerance

#### **SENSe:POWer:TSLot[:AVG]:COUNt[?] 1 to 16**

For the *Timeslot Average* mode, *SENSe:POWer:TSLot:AVG:COUNt* sets the number of consecutive timeslots that are to be processed after each trigger event.

The query returns the number of consecutive timeslots.

#### **Default setting:** *1*

#### <span id="page-59-0"></span>**SENSe:POWer:TSLot[:AVG][:EXCLude]:MID:OFFSet[:TIME][?] 0.0 to 0.1**

In the *Timeslot Average* mode, *SENSe:POWer:TSLot[:AVG][:EXCLude]:MID:OFFSet[:TIME]* is used to set the start of an exclusion interval in a timeslot. In conjunction with the command *SENSe:POWer:TSLot[:AVG][:EXCLude]:MID:TIME,* it is possible to exclude, for example, a midamble from the measurement. The start of the timeslot is used as the reference point for defining the start of the exclusion interval and this applies to each of the timeslots. In Fig. 6-2, this parameter is designated as *TOFFSET*.

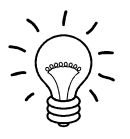

*If the specified value is greater than the length of a timeslot, it is ignored. No error message is output.* 

The query command returns the start of the exclusion interval in a timeslot in seconds.

**Default setting:** *0 [s]* 

#### **SENSe:POWer:TSLot[:AVG][:EXCLude]:MID:TIME[?] 0.0 to 0.1**

In the *Timeslot Average* mode, *SENSe:POWer:TSLot[:AVG][:EXCLude]:MID:TIME* is used to specify the length of an exclusion interval in a timeslot. In conjunction with the command *SENSe:POWer:TSLot[:AVG][:EXCLude]:MID:OFFSET[:TIME],* it can be used, for example, to exclude a midamble from the measurement. The parameter applies to each individual timeslot. In Fig. 6-2, this parameter is designated as *TLENGTH*.

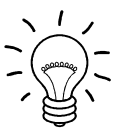

*Even if the exclusion interval exceeds the timeslot because, for example, its right limit is outside the timeslot, correct results are obtained. In the extreme case, where the interval length has been set to a value greater than the timeslot length, 0 W is output as the measured power. No error message is output.* 

The query command returns the length of the exclusion interval in seconds in a timeslot.

#### **Default setting:** *0 [s]*

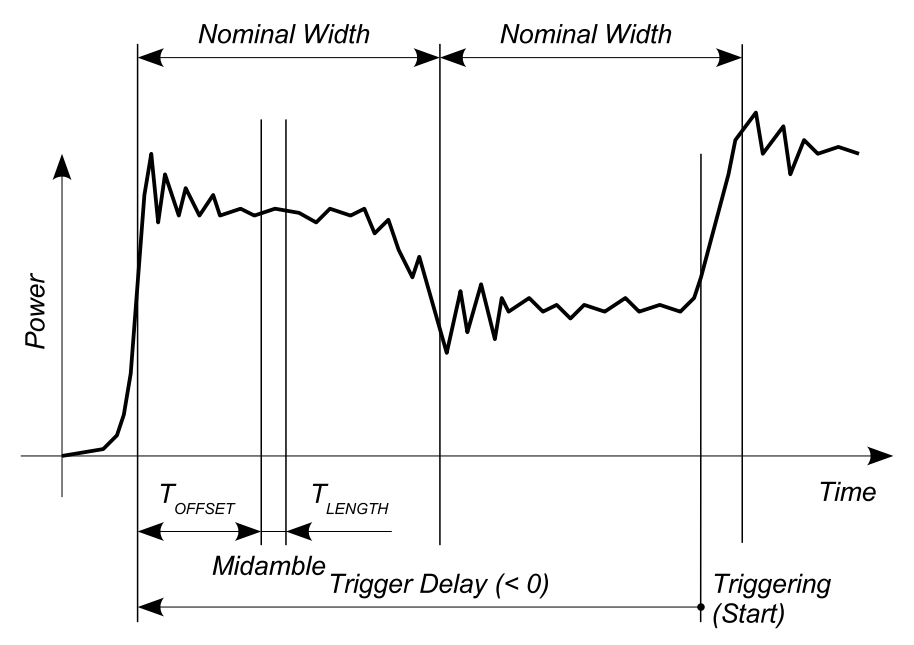

Fig. 6-2 Effect of an exclusion interval in the Timeslot mode

### <span id="page-60-0"></span>**SENSe:POWer:TSLot[:AVG]:WIDTh[?] 50e-9 to 0.1**

*SENSe:POWer:TSLot[:AVG]:WIDTh* sets the length of a timeslot for the *Timeslot Average* mode.

The query returns the length of a timeslot in seconds.

**Default setting:** *0.0001 [s]* 

#### **SENSe:SGAMma:CORRection:STATe[?] OFF | ON**

*SENSe:SGAMma:CORRection:STATe ON* activates the complex reflection coefficient of the source defined with *SENSe:SGAMma:MAGNitude* and *SENSe:SGAMma:PHASe* to correct interactions between the source and the input of the power sensor. The input is either defined by the sensor itself or by any device ahead of the sensor that has been activated by *SENSe:CORRection:SPDevice:STATe ON*. This compensates for mismatch which often makes a major contribution to measurement uncertainty.

The query returns

- *1* for *OFF*
- *2* for *ON*

**Default setting:** *OFF* 

#### **SENSe:SGAMma:MAGNitude[?] 0.0 to 1.0**

*SENSe:SGAMma:MAGNitude* defines the magnitude of the complex reflection coefficient of the source. A value of *0.0* corresponds to an ideal matched source and a value of 1.0 to total reflection.

The query returns the set magnitude.

**Default setting:** *0.0* 

#### **SENSe:SGAMma:PHASe[?] –360.0 to 360.0**

*SENSe:SGAMma:MAGNitude* defines the phase angle (in degrees) of the complex reflection coefficient of the source.

The query returns the set phase angle.

**Default setting:** *0.0 [°]* 

#### **SENSe:STATistics[:EXCLude]:MID:OFFSet[:TIME][?] 0.0 to 0.3**

For both *Statistics* modes, this command is used to specify the start of an exclusion interval in the analysis window. The start time is referenced to the start of the analysis window. All other details are the same as for the *Timeslot Average* mode (see *SENSe:POWer:TSLot[:AVG][:EXCLude]:MID:OFFSet[:TIME][?]* command)**.**

**Default setting:** *0 [s]* 

#### **SENSe:STATistics[:EXCLude]:MID:TIME[?] 0.0 to 0.3**

For both *Statistics* modes, this command is used to specify the length of an exclusion interval in the analysis window. All other details are the same as for the *Timeslot Average* mode (see *SENSe:POWer:TSLot[:AVG][:EXCLude]:MID:TIME][?]* command*).*

**Default setting:** *0 [s]* 

### <span id="page-61-0"></span>**SENSe:STATistics:OFFSet:TIME[?] 0.0 to 10.0**

In both *Statistics* modes, *SENSe:STATistics:OFFSet:TIME* is used to specify the start of the analysis window for recording measured values. The start time is referenced to the delayed trigger point (*TRIGger:DELay* command). Only positive values are valid. If the analysis window starts before the physical trigger point, the trigger delay must be set to a negative value with a suitably large magnitude (minimum magnitude  $-51.2 \text{ }\mu\text{s}$ ).

The query command returns the set time in seconds.

**Default setting:** *0.0 [s]* 

#### **SENSe:STATistics:SCALe:X:MPWidth?**

In both *Statistics* modes, this command is used to query the greatest attainable level resolution. For the R&S NRP-Z81 power sensor, this value is fixed at 0.006 dB per pixel. If this value is exceeded, a "Settings conflict" message is output. The reason for the conflict may be that the number of pixels that has been selected is too great or that the width chosen for the level range is too small (*SENSe:STATistics:SCALe:X:POINts* und *SENSe:STATistics:SCALe:X:RANGe* commands).

#### **SENSe:STATistics:SCALe:X:POINts[?] 3 to 8192**

*SENSe:STATistics:SCALe:X:POINts* is used to set the measurement-result resolution in both *Statistics* modes. This command specifies the number of pixels that are to be assigned to the logarithmic level range (*SENSe:STATistics:SCALe:X:RANGe* command) for measured value output. The width of the level range divided by N–1, where N is the number of pixels, must not be less than the value which can be read out with *SENSe:STATistics:SCALe:X:MPWidth?*.

The query command returns the number of pixels for both *Statistics* modes.

**Default setting:** *200* 

#### **SENSe:STATistics:SCALe:X:RANGe[?] 0.01 to 100**

*SENSe:STATistics:SCALe:X:RANGe* is used to specify the width of the level range for the analysis result in both *Statistics* modes.

The query returns the set level range in dB.

**Default setting:** *50 [dB]* 

#### **SENSe:STATistics:SCALe:X:RLEVel[?] –80 to +20**

*SENSe:STATistics:SCALe:X:RLEVel* is used to define the lower limit of the level range for the analysis result in both *Statistics* modes. This level can be assigned to the first pixel. The level assigned to the last pixel is equal to the level of the first pixel plus the level range.

The query returns the lower limit of the level range for the *Statistics* modes.

**Default setting:** *–30 [dBm]*

#### <span id="page-62-0"></span>**SENSe:STATistics:TIME[?] 10.0e-6 to 0.3**

*SENSe:STATistics:TIME* is used to set the duration of the analysis window for both *Statistics* modes.

The query command returns the time-window duration in seconds.

**Default setting:** *0.01 [s]* 

#### **SENSe:TIMing:EXCLude:STARt[?] 0.0 to 10**

*SENSe:TIMing:EXClude:STARt* defines an exclusion time at the beginning of the measurement window in the *Burst Average* and *Timeslot Average* modes. It is referred to as " $T_{\text{START}}$ " in Fig. 6-3 and [Fig. 6-4](#page-63-0).

The query returns the exclusion time at the beginning of the measurement window.

**Default setting:** *0.0 [s]* 

#### **SENSe:TIMing:EXCLude:STOP[?] 0.0 to 51.2e-6**

*SENSe:TIMing:EXClude:STOP* defines an exclusion time at the end of the measurement window in the *Burst Average* (Fig. 6-3) and *Timeslot Average* ([Fig. 6-4\)](#page-63-0) modes. It is referred to as "T<sub>STOP</sub>" in Fig. 6-3 and [Fig. 6-4](#page-63-0).

The query returns the exclusion time at the end of the measurement window.

**Default setting:** *0.0 [s]* 

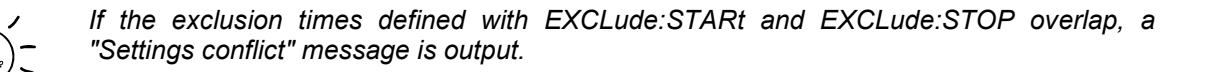

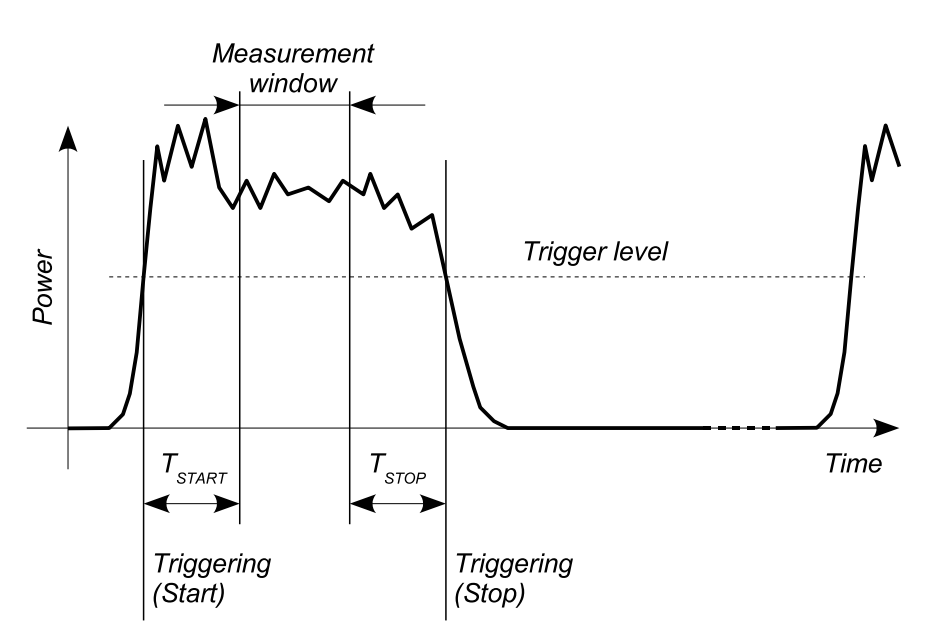

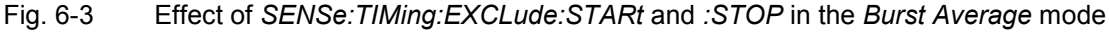

<span id="page-63-0"></span>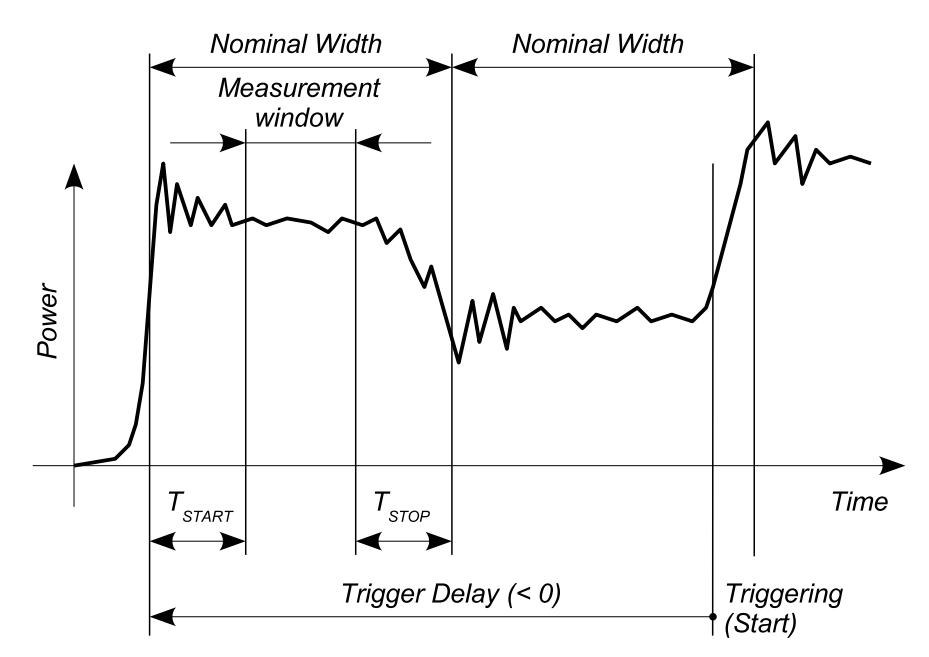

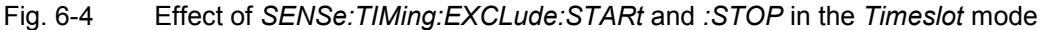

#### **SENSe:TRACe:AVERage:COUNt[?] 1 to 65536**

*SENSe:TRACe:AVERage:COUNt* is used to set the averaging factor, i. e. the number of traces to be evaluated in the *Trace* mode and the number of timegates to be analyzed in the *Statistics* modes. In the *Trace* mode, the type of evaluation depends on the measurement result required for a pixel (*SENSe:AUXiliary* command):

- Average power: The power values of identical measurement points, i.e. points at the same distance from the trigger point, are averaged. This reduces noise, the noise reduction being proportional to the square root of the averaging factor.
- Max./min. values: The maximum and minimum of all samples taken at identical measurement points, i.e. points at the same distance from the trigger point, are found and output.

Random values: The random values are obtained from the first measurement cycle. Repetition of the measurement cycle has no effect on the result.

In the *Statistics* modes, the averaging factor is used to define sample size. For example, a sample size of 10 $^6$  is required and the analysis window has a length of 100 us. If the sampling rate is 80 Msamples/s, at least 125 analysis windows will be required. As the averaging factor can only be set in powers of two on the sensors, 128 should be chosen.

The general rule is: The higher the averaging factor, the less the fluctuations in the measured values (with the exception of the random samples in the *Trace* mode) and the longer the total measurement time.

The averaging factor set by this command is rounded to the nearest power-of-two by the sensor.

The query returns the averaging factor set by the sensor

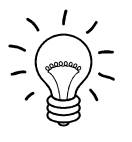

*Averaging factors greater than one must be activated with the SENSe:TRACe:AVERage:STATe ON command.* 

**Default setting:** *1*

## <span id="page-64-0"></span>**SENSe:TRACe:AVERage:STATe[?] OFF | ON**

*SENSe:TRACe:AVERage:STATe ON* enables evaluation of several traces in the *Trace* mode or of several windows in the *Statistics* modes. The number of traces / windows (*averaging factor*) is defined by the *SENSe:TRACe:AVERage:COUNt* command*.*

The query returns

- *1* for *OFF*
- *2* for *ON*

**Default setting:** *ON* 

### **SENSe:TRACe:AVERage:TCONtrol[?] MOVing | REPeat**

*SENSe:TRACe:AVERage:TCONtrol (terminal control)* defines how the measurement results are to be output in the *Trace* or *Statistics* modes if an averaging factor greater than one has been activated.

The *REPeat* parameter specifies that a measurement result is output only after the whole measurement has been completed. This means that the number of measurement cycle repetitions is equal to the set averaging factor. If the averaging factor is large, the measurement time can be very long.

When settings are made with the *MOVing* parameter, intermediate values are output to facilitate early detection of changes in the measured quantity. In the settled state - i.e. the number of measurements specified by the averaging factor has been carried out - a moving average is output in the *Trace* mode. In the *Statistics* modes, every measurement output is based on a sample size that has been previously defined. The *SYStem:RUTime* command can be used to vary the output rate over a wide range so that some intermediate results can be ignored.

The query returns

- *1* for *MOVing*
- *2* for *REPeat*

**Default setting:** *REPeat* 

#### **SENSe:TRACe:MPWidth?**

This query returns the sampling interval for the *Trace* mode and the *Statistics* modes. It is equal to the reciprocal of the sampling rate and determines the effective time resolution when the measurement signal is sampled. The sampling rate and the sampling interval change when the video-bandwidth setting is changed (*SENSe:BWIDth:VIDeo* command).

#### **SENSe:TRACe:OFFSet:TIME[?] –x to 10.0**

*SENSe:TRACe:OFFSet:TIME* is used to specify the start of recording for the *Trace* mode. It is identical with the first pixel. The time associated with the last pixel is the time associated with the first pixel plus the trace length. The start of recording is referenced to the delayed trigger point (settable with the *TRIGger:DELay* command). Negative values indicate that the start of recording occurs before the delayed trigger point.

Due to the hardware limitations of the R&S NRP-Z81 power sensor, the recording cannot start at any point in time before the physical trigger event, i. e. the sum of the parameters *TRIGger:DELay* and *SENSe:TRACe:OFFSet:TIME* must be limited at the negative end. This limit corresponds to a length of 4096 pixels – in other words, it depends on the trace length and the number of points. Therefore, x may not exceed the following limit:

<span id="page-65-0"></span> $\left\lfloor\text{\emph{Trigger delay}/s + 4096}\times \frac{\text{\emph{Trace length/s}}}{\text{\emph{Number of points}}}\right\rfloor$  $-$  x/s  $\le$   $\left|$  Trigger delay /s + 4096  $\times$ Number of points  $x/s \le -\int Trigger \, delg/s + 4096 \times \frac{Trace \, length/s}{Vares}$ 

Example: The trace length is 10  $\mu$ s for 200 points, the trigger delay being set to -5  $\mu$ s. This means that the start of recording can be set to occur max. 199.8 us before the delayed trigger point.

The formula above is exact only when the trace length and the number of points used to measure the signal can be queried with the *SENSe:TRACe:TIME:FPGA?* and *SENSe:TRACe:POINTs:FPGA?*  commands. They always differ to some extent from the values obtained from the commands *SENSe:TRACe:TIME* and *SENSe:TRACe:POINTs*.

The query command returns the start of recording in seconds, referenced to the delayed trigger.

**Default setting:** *0.0 [s]* 

#### **SENSe:TRACe:POINts[?] 3 to 8192**

This command defines the time resolution for the measurement result in the *Trace* mode. Each point represents a time interval whose length is equal to the trace length (command *SENSe:TRACe:TIME*) divided by N-1, where N is the number of points. If this time interval is not an integer multiple of the sampling interval used internally by the sensor (*SENSe:TRACe:MPWidth?* query command), or is less than the internal sampling interval, all output values are obtained by linear interpolation, i.e. they are not based on an actual measurement. This processing step is performed automatically so that measurement result output can be defined without taking internal signal processing into account. All the same, this step is time-consuming and time resolution is not increased as a result.

Measurement times can always be minimized if the trace length and the number of points for the measurement result are chosen to match the internal values. The trace length and the number of points for the measurement result must first be set with the commands *SENSe:TRACe:TIME* and *SENSe:TRACe:POINTs*. The query commands *SENSe:TRACe:TIMe:FPGA?* and *SENSe:TRACe:POINts:FPGA?* are then used to obtain the values used internally so that the input values can be corrected accordingly.

The measurement result for a point comprises the average power plus max and min power or a random power sample, if selected with the command *SENSe:AUXiliary*.

The query returns the number of set points.

**Default setting:** *200* 

#### **SENSe:TRACe:POINts:FPGA?**

*SENSe:TRACe:POINts:FPGA?* can be used to query the number of points for the *Trace* mode used internally by the signal processing FPGA.

#### **SENSe:TRACe:TIME[?] 50e-9 to 1**

*SENSe:TRACe:TIME* sets the (trace length in the *Trace* mode.

The query returns the set time (in seconds).

**Default setting:** *0.01 [s]* 

#### <span id="page-66-0"></span>**SENSe:TRACe:TIME:FPGA?**

*SENSe:TRACe:TIME:FPGA?* can be used to query the trace length for the *Trace* mode used internally by the signal processing FPGA.

# **SYSTem**

SYSTem commands can be used to define and query administrative device settings. This includes detailed information about the sensor and its initialization and the transfer of available commands and their parameter limits.

| Command       | <b>Parameter</b> | Unit | <b>Remarks</b> |
|---------------|------------------|------|----------------|
| SYSTem        |                  |      |                |
| :INFO? [Item] |                  |      | Query only     |
| :INITialize   |                  |      | No query       |
| :MINPower?    |                  | W    | Query only     |
| :RUTime       | 0 to 10.0        | s    |                |
| :SUTime       | 0 to 10.0        | s    |                |
| :TRANsaction  |                  |      |                |
| :BEGin        |                  |      | No query       |
| :END          |                  |      | No query       |

Table 6-5 *SYSTem* command group

## **SYSTem:INFO? [Item]**

*SYSTem:INFO?* returns a string containing information that is more detailed than the identification string output by the sensor in response to *\*IDN?*. If no *Item* is specified, the response string is a sequence with the format *Item:Information string* separated by *CR* and *LF* (in C notation: *\r\n*). The information associated with a particular item can be obtained by appending the appropriate *Item* option. The response string is zero-terminated, i.e. its end identifier is a zero byte (in C notation: *\0*).

Table 6-6 Meaning of *Item* in the *SYSTem:INFO?* command

| Item           | <b>Information string</b>       | <b>Remarks</b>              |
|----------------|---------------------------------|-----------------------------|
| "MANUFACTURER" | "Rohde & Schwarz GmbH & Co. KG" | Manufacturer                |
| "TYPE"         | "NRP-Z81"                       | Type designation            |
| "STOCK NUMBER" | "1137.9009.02"                  | Material number             |
| "SERIAL"       | " <serial number="">"</serial>  | 6-digit serial number       |
| "HWVERSION"    | "000000000"                     | Hardware version (standard) |

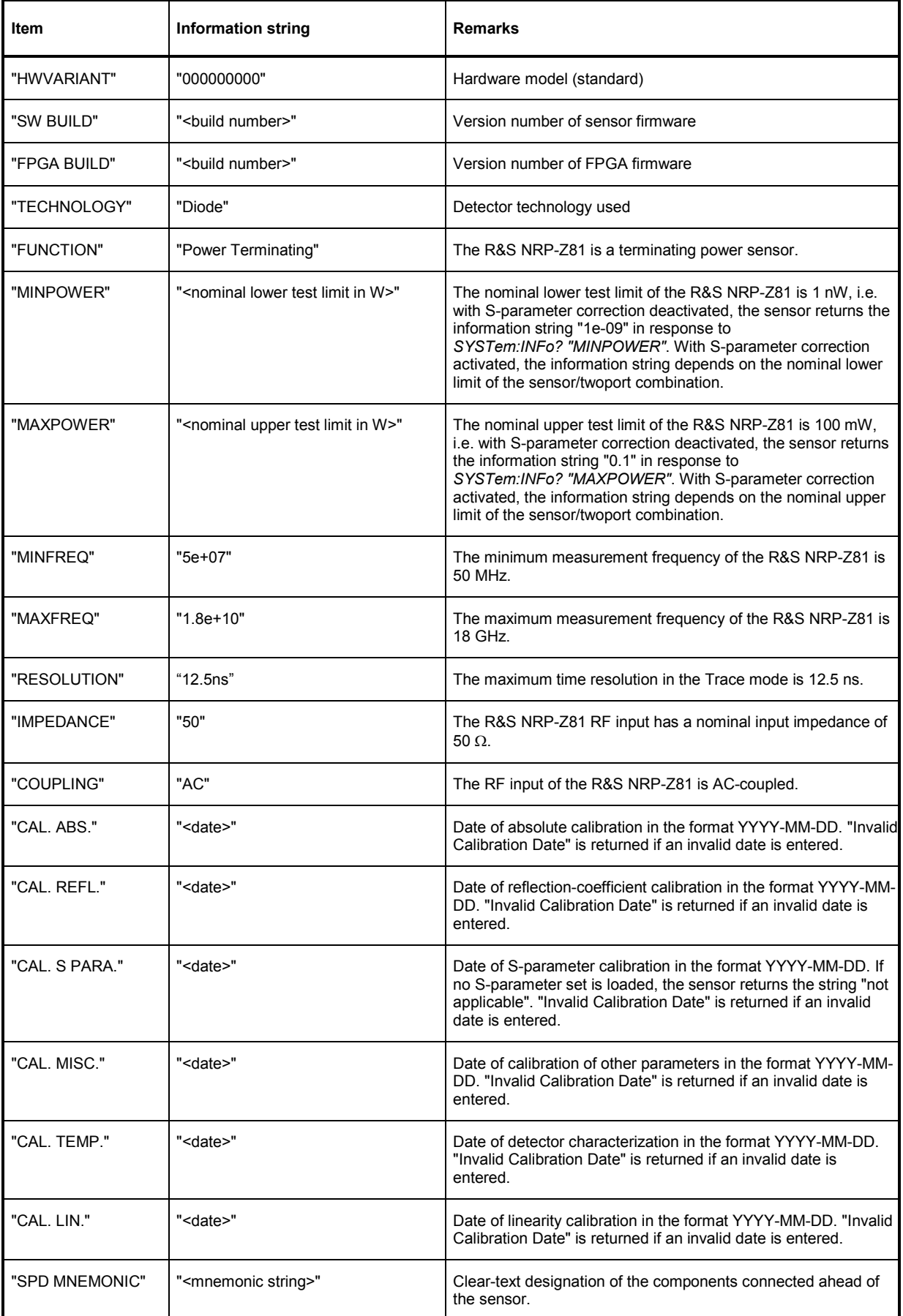

#### <span id="page-68-0"></span>**SYSTem:INITialize**

*SYSTem:INITialize* sets the sensor to the standard state, i.e. the loading of default settings for all test parameters is the same as that for *\*RST*. The sensor then outputs a complete list of all supported commands and parameters. The command can be used to automatically adapt the remote-control software to the features of different types of sensor with different functionalities.

#### **SYSTem:MINPower?**

*SYSTem:MINPower?* returns the lower test limit of the sensor, or of the sensor and the components connected ahead of it, if the *SENSe:CORRection:SPDevice* parameter has the value *ON*. This query can be used to determine an effective resolution for the result display near the lower test limit.

#### **SYSTem:RUTime 0 to 10.0**

This command is used to limit the output rate when measurements are performed with continuous result output (setting *INITiate:CONTinuous ON*). This is useful if the measurement time is very short or if measurements are made with intermediate result output (*SENSe:AVERage:TCONtrol MOVing* or *SENSe:TRACe:AVERage:TCONtrol MOVing* command). If this limit is not set, the controlling host becomes overloaded very quickly or overly occupied with handling the output of measured values.

The parameter in the *SYSTem:RUTime* command is chosen to equal the required minimum interval between two consecutive measured value outputs. This equals the reciprocal of the output rate. If a measurement is known to take a long time, the output rate is cut accordingly.

#### **SYSTem:SUTime 0 to 10.0**

This command is used to reduce the frequency of the messages that are output when the sensor changes state from *WAIT\_FOR\_TRIGGER to MEASURING*.

Usually, the control unit is informed about this change of state. However, if measurement times are very short and/or trigger events occur very frequently, the data flows on the remote control connection can be very heavy and the control unit (or host) may not be able to handle them. The parameter *SUTime* can be used to define how long the power sensor shall remain in the *WAIT\_FOR\_TRIGGER* state without the associated status message being output.

Usually, *SUTime* is set to a value that is slightly less than the response time of the control system. This means that trigger events that have not occurred can still be detected in good time. At high trigger frequencies, this means that only the first transition to the *WAIT\_FOR\_TRIGGER* state and the subsequent transition into the *MEASURING* state are indicated by messages after the measurement is started. The next message will only indicate the return to the IDLE state on completion of the measurement.

#### **SYSTem:TRANsaction:BEGin**

*SYSTEM:TRANsaction:BEGin* marks the beginning of a sequence of setting commands whose parameter limits do not have to be checked. This prevents error messages from being displayed when a setting command causes a conflict that is resolved by a subsequent setting command. See *SYSTEM:TRANsaction:END*.

### <span id="page-69-0"></span>**SYSTem:TRANsaction:END**

*SYSTEM:TRANsaction:END* marks the end of a sequence of setting commands whose parameter limits do not have to be checked. This command reactivates parameter limit checks.

# **TEST**

#### Table 6-7 T*EST* command group

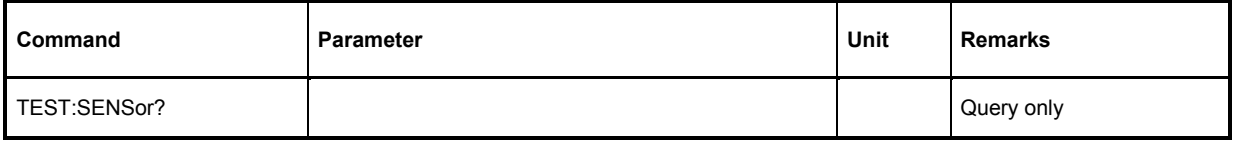

#### **TEST:SENSor?**

*TEST:SENSor?* triggers a sensor selftest. Unlike *\*TST*, this command returns detailed information which is useful for troubleshooting.

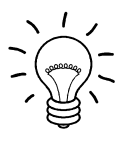

*No signal may be applied to the sensor while the selftest is running.* 

*If the selftest is carried out with a signal connected, error messages may erroneously be output for the test steps "Offset Voltages" and/or "Noise Voltage".* 

# <span id="page-70-0"></span>**TRIGger**

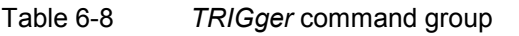

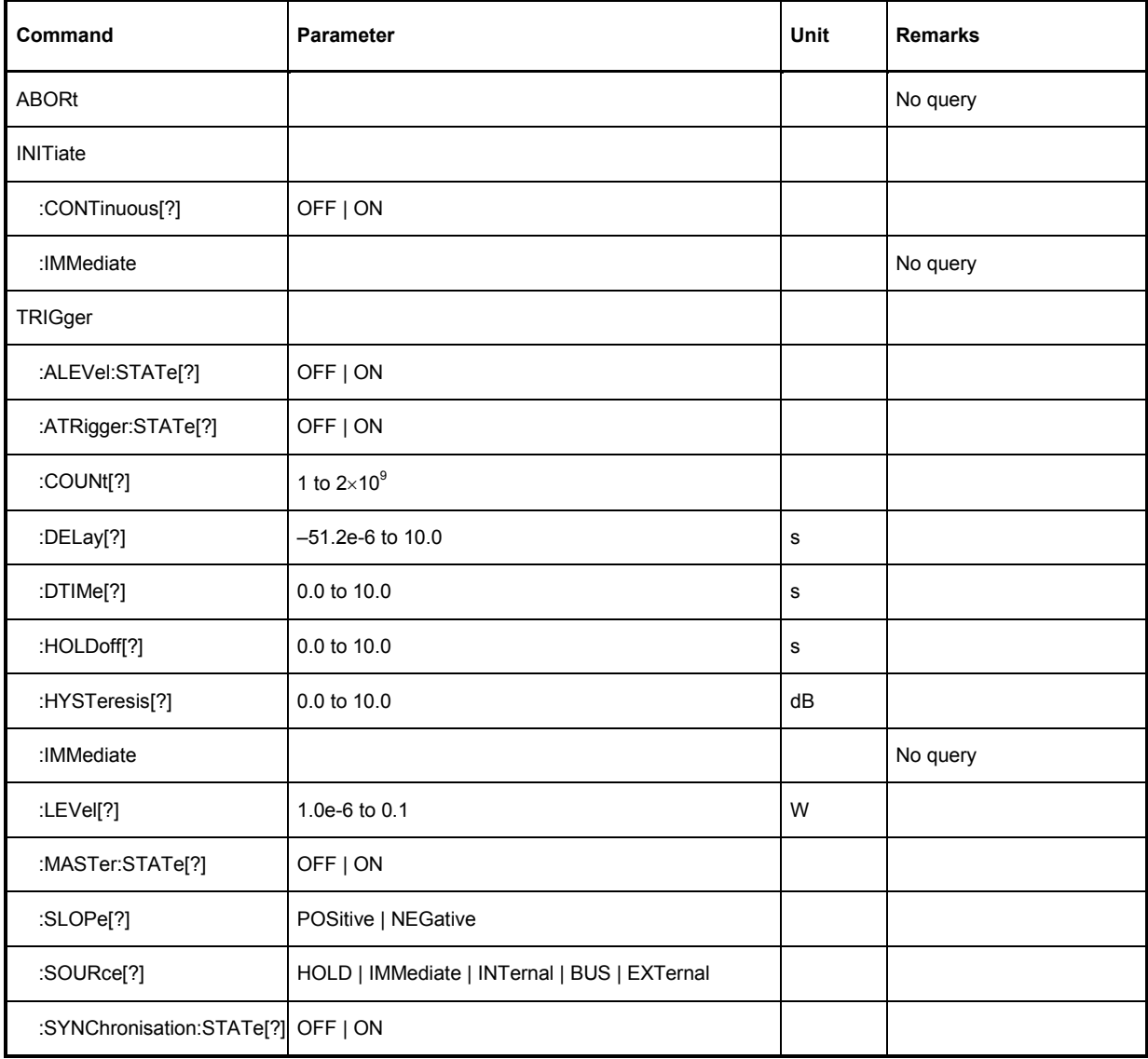

## **ABORt**

*ABORt* interrupts the current measurement and sets the sensor to the *IDLE* state (normal case). However, if the sensor is in the continuous measurement mode (setting *INITiate:CONTinuous ON*), the *IDLE* state is immediately exited and the sensor enters the *WAIT\_FOR\_TRIGGER* state.

## **INITiate:CONTinuous[?] OFF | ON**

*INITiate:CONTinuous ON* activates the continuous measurement mode. In this mode, a new measurement cycle is automatically started after the preceding one has been terminated. The sensor first enters the *WAIT\_FOR\_TRIGGER* state and begins the measurement as soon as the trigger condition is fulfilled. Depending on the number of trigger events that are required, e.g. for averaging, the *WAIT\_FOR\_TRIGGER* state can be entered several times. Once the whole measurement cycle is

<span id="page-71-0"></span>completed, a measurement result is available and the sensor enters the *WAIT\_FOR\_TRIGGER* state again. The sensor will continue measuring if there are continuous trigger events.

If the continuous measurement mode is switched off by means of the *INITiate:CONTinuous OFF*  command, single measurements can be started with the *INITiate:IMMediate* command (see below).

The query returns

- *1* for *OFF*
- *2* for *ON*

**Default setting:** *OFF* 

#### **INITiate:IMMediate**

*INITiate:IMMediate* starts a single measurement cycle. The sensor first changes from the *IDLE* state to the *WAIT* FOR TRIGGER state and begins the measurement as soon as the trigger condition is fulfilled. Depending on the number of trigger events that are required, e.g. for averaging, the *WAIT\_FOR\_TRIGGER* state can be entered several times. Once the whole measurement is completed, a measurement result is available and the sensor enters the *IDLE* state again. The *INITiate :IMMediate* command should only be used after the continuous measurement mode has been switched off with the *INITiate:CONTinuous OFF* command.

### **TRIGger:ALEVel:STATe[?] OFF | ON**

In the *Trace* mode, *TRIGger:ALEVel:STATe ON* activates the automatic setting of the trigger threshold for internal triggering (*TRIGger:SOURce INTernal*). This involves determining the smallest and the largest sample value within the trace length and setting the trigger threshold so that it lies exactly at the midpoint between these two values. If there are no trigger events for more than 0.3 seconds, an automatic search phase lasting 1 second is activated and then the trigger threshold is reset.

*TRIGger:ALEVel:STATe OFF* is used to reactivate the trigger threshold defined with the *TRIGger:LEVel* command.

The query command returns

- *1* for *OFF*
- *2* for *ON*

**Default setting:** *OFF* 

## **TRIGger:ATRigger:STATe[?] OFF | ON**

*TRIGger:ATRigger:STATe ON* generates an artificial trigger if more than 300 ms have elapsed after the start of measurement and no trigger event has been recorded. The command is only evaluated in the *Trace* mode and, irrespective of the set averaging factor, only one trace will be recorded. *TRIGger:ATRigger:STATe OFF* deactivates the automatic trigger function.

The query returns

- *1* for *OFF*
- *2* for *ON*

**Default setting:** *OFF*
## <span id="page-72-0"></span>**TRIGger:COUNt[?] 1 to 2<sup>31</sup>**

This setting is designed for applications where several consecutive measurements are performed by sending the *INITiate:IMMediate* command only once, e.g. to obtain higher measurement speed. The gap between a single measurement and the continuous measurement mode is thus closed. The number of measurements is defined by the parameter associated with the *TRIGger:COUNt* command. This number equals the number of results obtained by the sensor at the end of the measurement. One result may contain several numerical values, e.g. power values for the trace points.

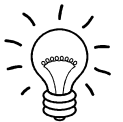

*The TRIGger:COUNt command does not define the number of trigger events required to perform the entire measurement task. This number is either identical or an integer multiple if averaging has been activated.* 

*A further increase in the measurement speed can be obtained by entering the buffered mode as well (see command group SENSe:POWer:AVG:BUFFer). In this mode, the results are not made available immediately, but as a block at the end of the measurement cycle.* 

The query returns the number of measurements to be performed after a measurement is started with the *INIT:IMMediate* command.

**Default setting:** *1*

## **TRIGger:DELay[?] –x to 10.0**

This command is used to set a trigger delay for all measurements in sync with the signal except in the *Burst Average* mode. It provides a time offset to the physical trigger event equal to the entered value. The trigger can thus be shifted to a point in time of the measurement signal that is significant for the measurement, for example to the start of the first timeslot for the *Timeslot Average* mode*.* If external triggering is used, delay differences between the external trigger signal and the measurement signal can be compensated for with a trigger delay.

It is possible to set negative trigger delays, i.e. the trigger point can occur before the physical trigger event. No matter which measurement mode is selected, the negative limit is  $-51.2$  µs. If the trigger delay is entered in the *Trace* mode, an additional condition must be met: the sum of the start of recording and the trigger delay must not exceed the length of –4096 pixels (see notes on the *SENSe.TRACe:OFFSet:TIME* command). If full use is to be made of this value, it depends on the order in which the trigger delay and the start of recording are entered whether a trigger delay down to  $-51.2$  us can be set. When a different measurement mode is selected, the full  $-51.2$  us become immediately available again. When switching (back) to the *Trace* mode, the trigger delay that has been set is retained and, if there is a conflict, the start of recording is adjusted automatically.

In the *Timeslot Average* mode, the time resolution of the trigger delay is always 12.5 ns; in the *Statistics* modes, it depends on the video bandwidth (see the *SENSe:BWIDth:VIDeo* command). In the *Trace* mode, it equals the length of a pixel as used for internal signal processing (see the *SENSe:TRACe:TIME:FPGA?* and *SENSe:TRACe:POINts:FPGA?* query commands).

Any trigger delay that is set comes into effect irrespective of the defined trigger source, but this is only useful with the *Internal a*nd *External* settings.

**Default setting:** *0.0 [s]* 

## <span id="page-73-0"></span>**TRIGger:DTIME[?] 0.0 to 10.0**

*TRIGger:DTIMe* is used to set the dropout time in seconds. With a positive (negative) trigger slope, the dropout time is the minimum time for which the signal must be below (above) the power level defined by *TRIGger:LEVel* and *TRIGger:HYSTeresis* before triggering can occur again. As with the *Holdoff* parameter, unwanted trigger events can be excluded. The set dropout time only affects the *INTernal* trigger source.

The *dropout time* parameter is useful when dealing with, for example, GSM signals with several active slots (Fig. 6-5). When performing a measurement in sync with the signal, a trigger event is to be produced at A, but not at B or C. As the RF power between the slots is below the threshold defined by *TRIGger:LEVel* and *TRIGger:HYSTeresis*, the trigger hysteresis alone cannot prevent triggering at B or at C. This is why the *dropout time* parameter is selected to be greater than the time elapsed between points E and B and between F and C, but less than the time elapsed between G and A. This ensures that triggering will take place at A.

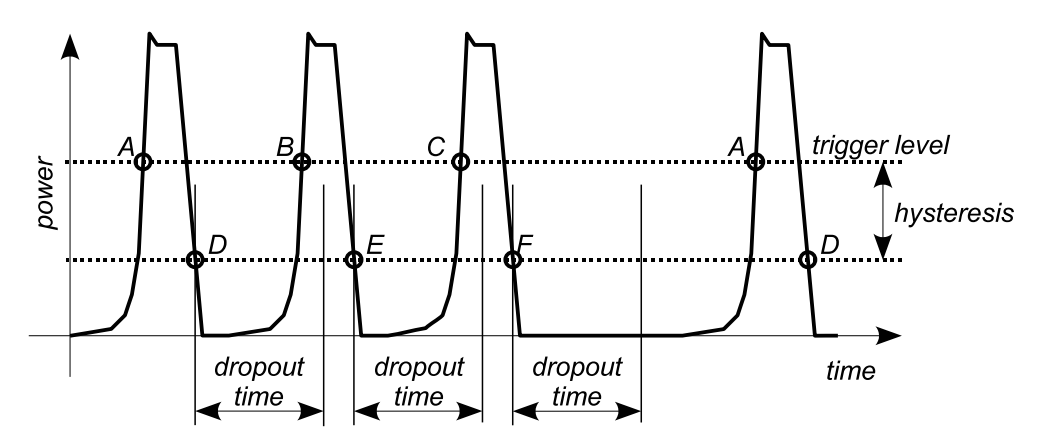

Fig. 6-5 Effect of the *dropout time* parameter

As the mechanism associated with the *dropout time* parameter is reactivated whenever the trigger threshold is crossed, unambiguous triggering can also be obtained for many complex signals. By contrast, all triggering is suppressed during the hold-off time. For the example described, this would mean that although stable triggering conditions could be obtained with a suitable hold-off time (regular triggering at the same point), it would not be possible to set exclusive triggering at A.

The query command returns the dropout time in seconds.

**Default setting:** *200.0e-9 [s]* 

## **TRIGger:HOLDoff[?] 0.0 to 10.0**

*TRIGger:HOLDoff* suppresses trigger events within the set hold-off time (in seconds), starting from the time of the last successful triggering.

The query returns the set hold-off time (in seconds).

**Default setting:** *0.0 [s]* 

#### **TRIGger:HYSTeresis[?] 0.0 to 10.0**

*TRIGger:HYSTeresis* sets the hysteresis of the internal trigger threshold (parameter *TRIGger:LEVel*). Hysteresis is the magnitude (in dB) the trigger signal level must drop below the trigger threshold (positive trigger slope) before triggering can occur again. Exactly the opposite is the case with a negative trigger slope. The trigger hysteresis setting only applies to the *INTernal* trigger source.

<span id="page-74-0"></span>The query returns the trigger hysteresis in dB.

**Default setting:** *0.0 [dB]* 

#### **TRIGger:IMMediate**

*TRIGger:IMMediate* triggers a generic trigger event that causes the sensor to immediately exit the *WAIT\_FOR\_TRIGGER* state irrespective of the trigger source and the trigger delay and start the measurement. The command is the only means of starting a measurement when the trigger source is set to *HOLD*. Only one measurement cycle is executed irrespective of the averaging factor.

#### **TRIGger:LEVel[?] 1.0e-6 to 0.1**

*TRIGger:LEVel* sets the trigger threshold (in W) for internal triggering derived from the test signal. This setting is irrelevant to all other trigger sources. If an S-parameter device has been activated, the trigger level setting is always referenced to the input of this device. When switching the S-parameter device on or off, the set trigger level and the entry limits are automatically adjusted.

The query returns the trigger threshold in W.

**Default setting:** 0.0001

## **TRIGger:MASTer:STATe[?] OFF | ON**

*TRIGger:MASTer:STATe ON* can be used to configure an R&S NRP-Z81 power sensor as the trigger master, enabling it to output a digital trigger signal in sync with its own trigger event. This makes it possible to synchronize several sensors (see the *TRIGger:SYNChronisation:STATe* command) and to perform measurements in sync with a signal at very low power, which normally would not allow signal triggering. The trigger signal which is output has a length of 1 us and the positive slope coincides with the physical trigger point. At present, it can be distributed to other R&S NRP-Zxx sensors only via the R&S NRP base unit and not via the R&S NRP-Z3/-Z4 interface adapter.

Generally, the trigger master is set to internal triggering (signal triggering) (the BUS and IMMEDIATE settings can also be used); the sensors acting as trigger slaves (*TRIGger:MASTer:STATe OFF, TRIGger:SOURce:EXTernal*) must be set to external triggering and positive trigger slope.

With the R&S NRP-Z81 power sensor, digital trigger signals are sent and received via a single differential line pair, the trigger bus. Only one instrument on the trigger bus can act as the trigger master. If the application is time-critical, the trigger-signal delay from the master to a slave must be taken into account. Using the R&S NRP, the delay is about 30 ns.

The query returns

- *1* for *OFF*,
- *2* for *ON*.

**Default setting:** *OFF* 

## <span id="page-75-0"></span>**TRIGger:SLOPe[?] POSitive | NEGative**

*TRIGger:SLOPe* defines the slope of the triggering signal to be evaluated with internal or external triggering. *Positive* means increasing envelope power (with internal triggering) or increasing voltage (with external triggering). This command has no effect in the *Burst Average* mode and when used with the *BUS*, *HOLD* and *IMMediate* trigger sources*.*

The query returns

- *1* for *POSitive*
- *2* for *NEGative*

**Default setting:** *POSitive* 

## **TRIGger:SOURce[?] HOLD | IMMediate | INTernal | BUS | EXTernal**

*TRIGger:SOURce* sets the trigger source.

- *HOLD*: Triggering only with the command *TRIGger:IMMediate.*
- *IMMediate:* Automatic triggering without explicit event.
- *INTernal*: Triggering by the measurement signal. Relevant parameters: *TRIGger:LEVel, TRIGger:HYSTeresis, TRIGger:DTIMe, TRIGger:DELay, TRIGger:HOLDoff* and *TRIGger:SLOPe*.
- *BUS*: Triggering with the command *\*TRG* or *TRIGger:IMMediate*.
- *EXTernal*: Triggering via a hardware trigger bus, i.e. R&S NRP-Z3 USB adapter or another power sensor, configured as a trigger master (currently only with the R&S NRP). Relevant parameters: *TRIGger:DELay, TRIGger:SLOPe, TRIGger:DTIMe, TRIGger:HOLDoff* and *TRIGger:SYNChronisation:STATe*

The query returns

- *1* for *HOLD*
- *2* for *IMMediate*
- *4* for *INTernal*
- *8* for *BUS*
- *16* for *EXTernal*

**Default setting:** *IMMediate* 

#### **TRIGger:SYNChronisation:STATe OFF | ON**

*TRIGger:SYNChronisation:STATe ON* can be used to synchronize the sensors connected to the trigger bus (must currently be connected via the R&S NRP). Synchronization is achieved by enabling the trigger signal only when all the sensors are in the *WAIT\_FOR\_TRIGGER* state (wired-OR). This ensures that the measurements are started simultaneously and also that repetitions due to averaging start at the same time. It must be ensured that the number of repetitions is the same for all the sensors involved in the measurement. Otherwise, the trigger bus will be blocked by any sensor that has completed its measurements before the others and has returned to the *IDLE* state.

The synchronization function is turned off with *TRIGger:SYNChronisation:STATe OFF*.

**Default setting:** *OFF*

# **List of Remote-Control Commands**

The syntax of the R&S NRP-Z81's remote-control commands is based to a limited extent on the SCPI 1999.0 standard.

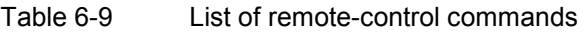

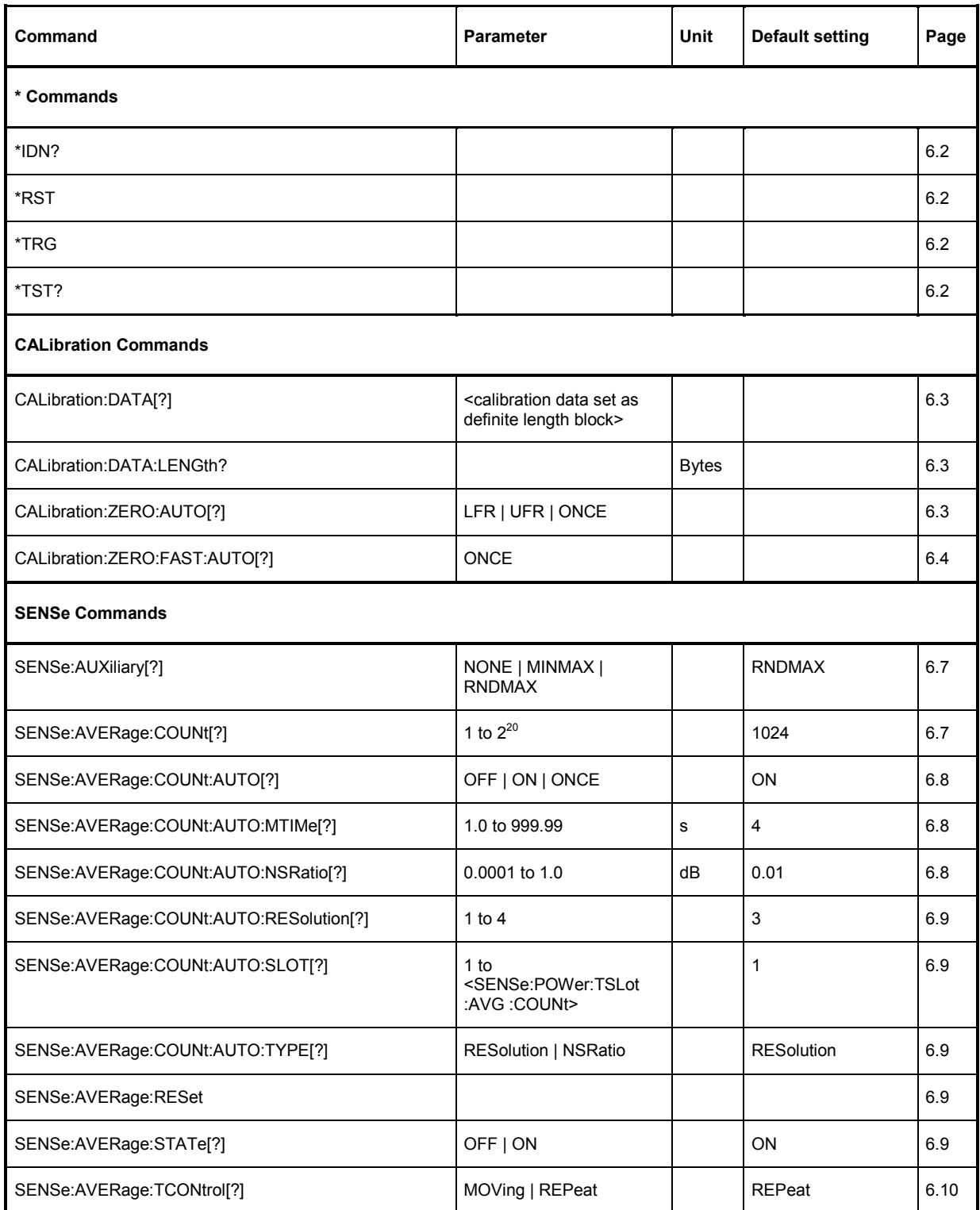

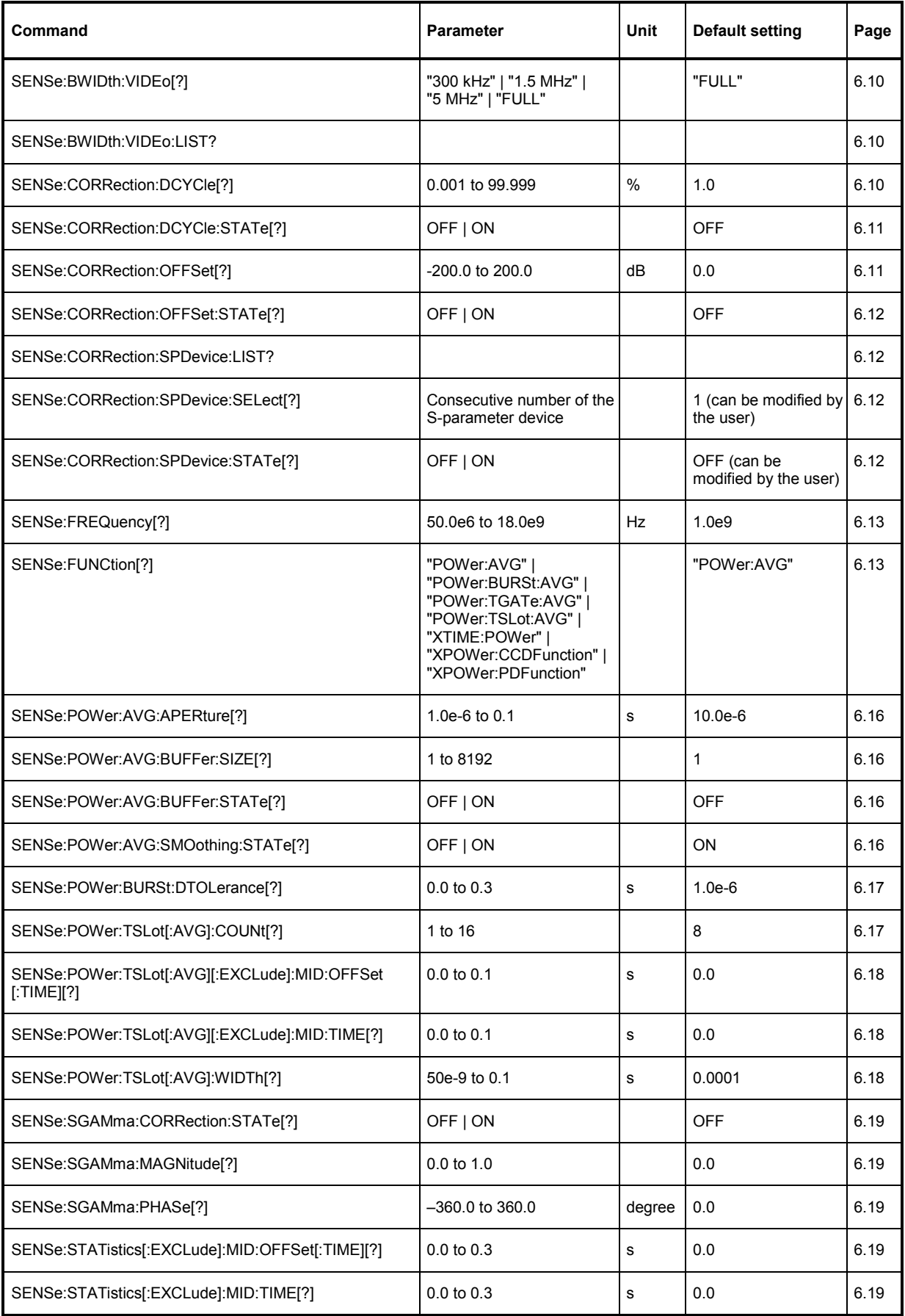

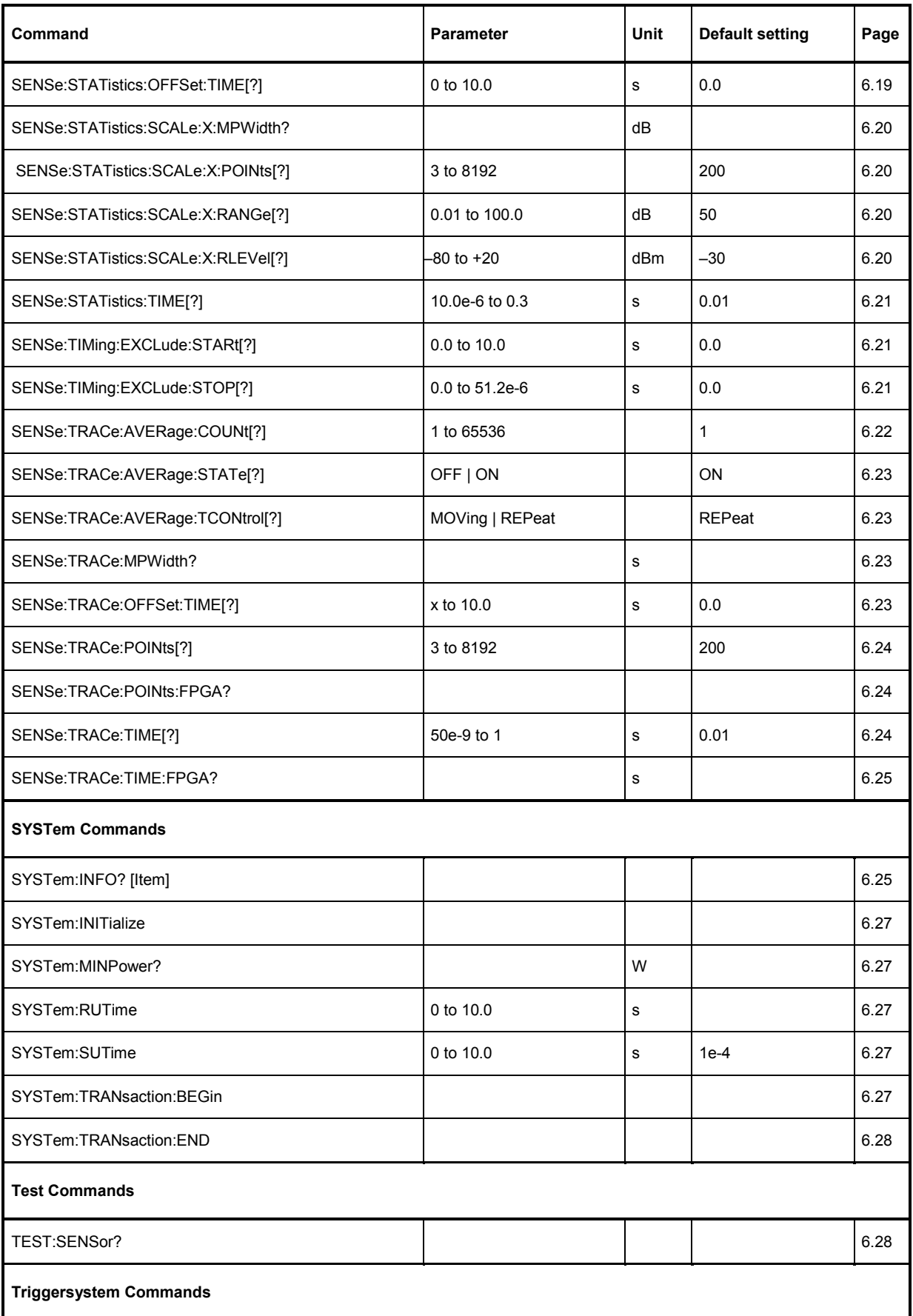

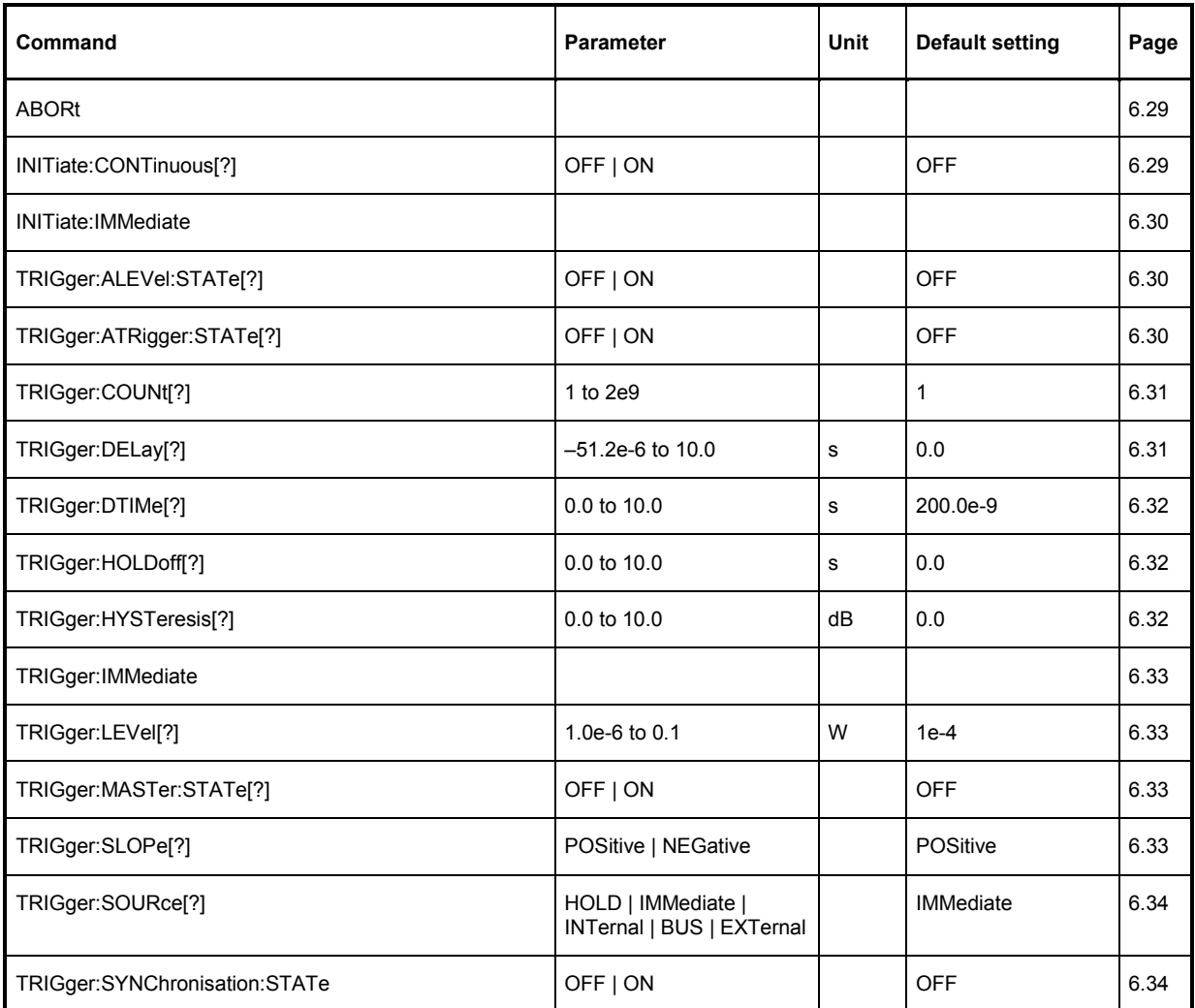